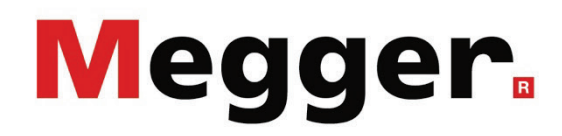

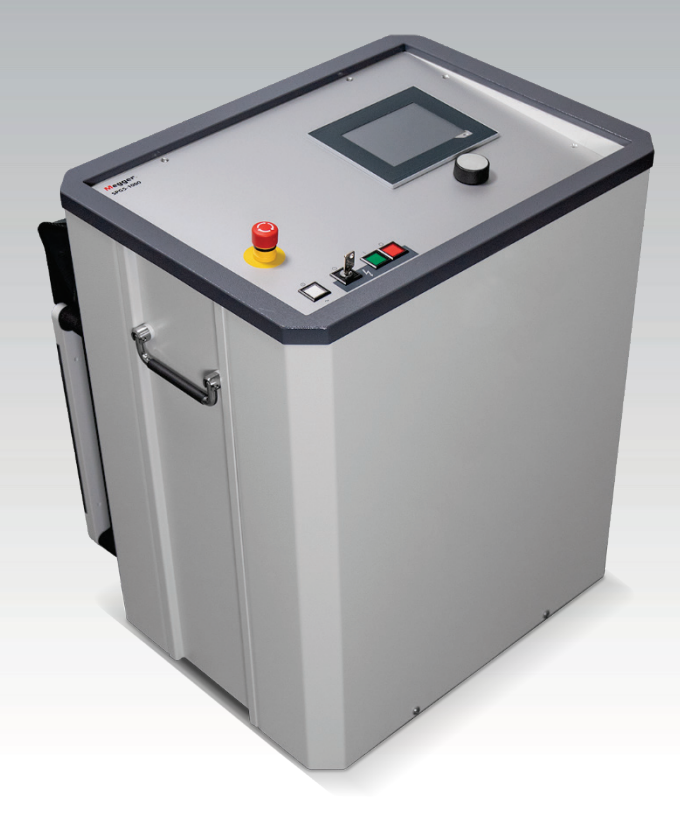

### <span id="page-0-0"></span>SPG 5-1000 Prüf- und Fehlerortungssystem

### BEDIENHANDBUCH

Ausgabe:<br>Artikelnummer:

B (05/2023) - DE<br>128312765

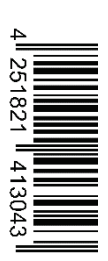

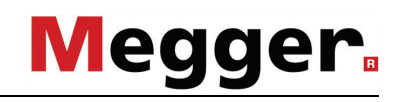

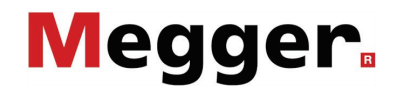

### **Beratung durch Megger**

Das vorliegende Bedienungshandbuch ist als Bedienungsanweisung und Nachschlagewerk konzipiert und soll Ihnen dabei helfen, Fragen und Probleme auf möglichst schnelle Art und Weise zu lösen. Bei Problemen bitten wir Sie, zuerst das Handbuch sorgfältig zu lesen.

Machen Sie dazu Gebrauch vom Inhaltsverzeichnis und lesen Sie den betreffenden Abschnitt sorgfältig durch. Überprüfen Sie außerdem sämtliche Anschlüsse und Verbindungen der Geräte.

Sollten dennoch Fragen offen bleiben oder sollten Sie die Hilfe einer autorisierten Servicewerkstatt benötigen, wenden Sie sich bitte an eine der folgenden Adressen:

Archcliffe Road Kent CT17 9EN T: +44 (0) 1304 502100 F: +44 (0)1 304 207342 E: uksales@megger.com

Megger Limited Megger Germany GmbH Dr.-Herbert-Iann-Str. 6 D - 96148 Baunach T:  $+49/9544/68-0$ F: +49 / 9544 / 22 73 E: sales@sebakmt.com

#### Megger

Alle Rechte sind vorbehalten. Ohne vorherige schriftliche Genehmigung von Megger darf kein Teil dieses Handbuches fotokopiert oder in irgendeiner anderen Form reproduziert werden. Inhaltliche Änderungen dieses Handbuches behalten wir uns ohne vorherige Ankündigung vor. Megger haftet nicht für technische oder drucktechnische Fehler oder Mängel in diesem Handbuch. Ebenso übernimmt Megger keine Haftung für Schäden, die direkt oder indirekt auf Lieferung, Leistung oder Nutzung dieses Materials zurückzuführen sind.

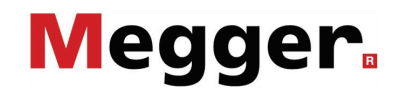

### **Gewährleistungsbedingungen**

Megger leistet dem Käufer für die von Megger vertriebenen Produkte Gewähr nach Maßgabe der nachfolgend aufgeführten Bedingungen. Megger gewährleistet, dass Megger-Produkte zum Zeitpunkt der Lieferung frei von Fabrikations- und Materialfehlern sind, welche ihren Wert oder ihre Tauglichkeit erheblich mindern. Diese Gewährleistung umfasst nicht Fehler gelieferter Software. Während der Gewährleistung wird Megger mangelhafte Teile nach eigener Wahl reparieren oder durch neue oder neuwertige Teile (mit gleicher Funktionsfähigkeit und Lebensdauer wie Neuteile) ersetzen.

Verschleißteile, Leuchtmittel, Sicherungen, Batterien und Akkus sind aus der Gewährleistung ausgeschlossen.

Weitergehende Gewährleistungsansprüche, insbesondere solche aus Mangelfolgeschäden, können nicht geltend gemacht werden. Alle gemäß dieser Gewährleistung ersetzten Teile und Produkte werden Eigentum von Megger.

Die Gewährleistungsansprüche gegenüber Megger erlöschen mit dem Ablauf von 12 Monaten ab dem Übergabedatum. Die von Megger im Rahmen der Gewährleistung gelieferten Teile fallen für die noch verbleibende Dauer der Gewährleistung, jedoch für mindestens 90 Tage, ebenfalls unter diese Gewährleistung.

Gewährleistungsmaßnahmen erfolgen ausschließlich durch Megger oder eine autorisierte Servicewerkstatt.

Diese Gewährleistung umfasst nicht Fehler oder Schäden, die dadurch entstanden sind, dass die Produkte Bedingungen ausgesetzt werden, die nicht den Spezifikationen entsprechen, fehlerhaft gelagert, befördert, gebraucht oder von nicht durch Megger autorisierten Stellen gewartet oder installiert wurden. Die Gewährleistung gilt nicht für Schäden infolge von natürlichem Verschleiß, höherer Gewalt oder Verbindung mit Fremdteilen.

Für Schadenersatzansprüche aus der Verletzung von Nachbesserungs- oder Nachlieferungsansprüchen haftet Megger nur bei grober Fahrlässigkeit oder Vorsatz. Jegliche Haftung für leichte Fahrlässigkeit wird ausgeschlossen.

Da in manchen Ländern Ausschlüsse und/oder Einschränkungen von gesetzlichen Gewährleistungen oder von Folgeschäden nicht zulässig sind, kann es sein, dass die hier aufgeführten Haftungsbeschränkungen für Sie keine Geltung haben.

### **Megger**

### Inhaltsverzeichnis

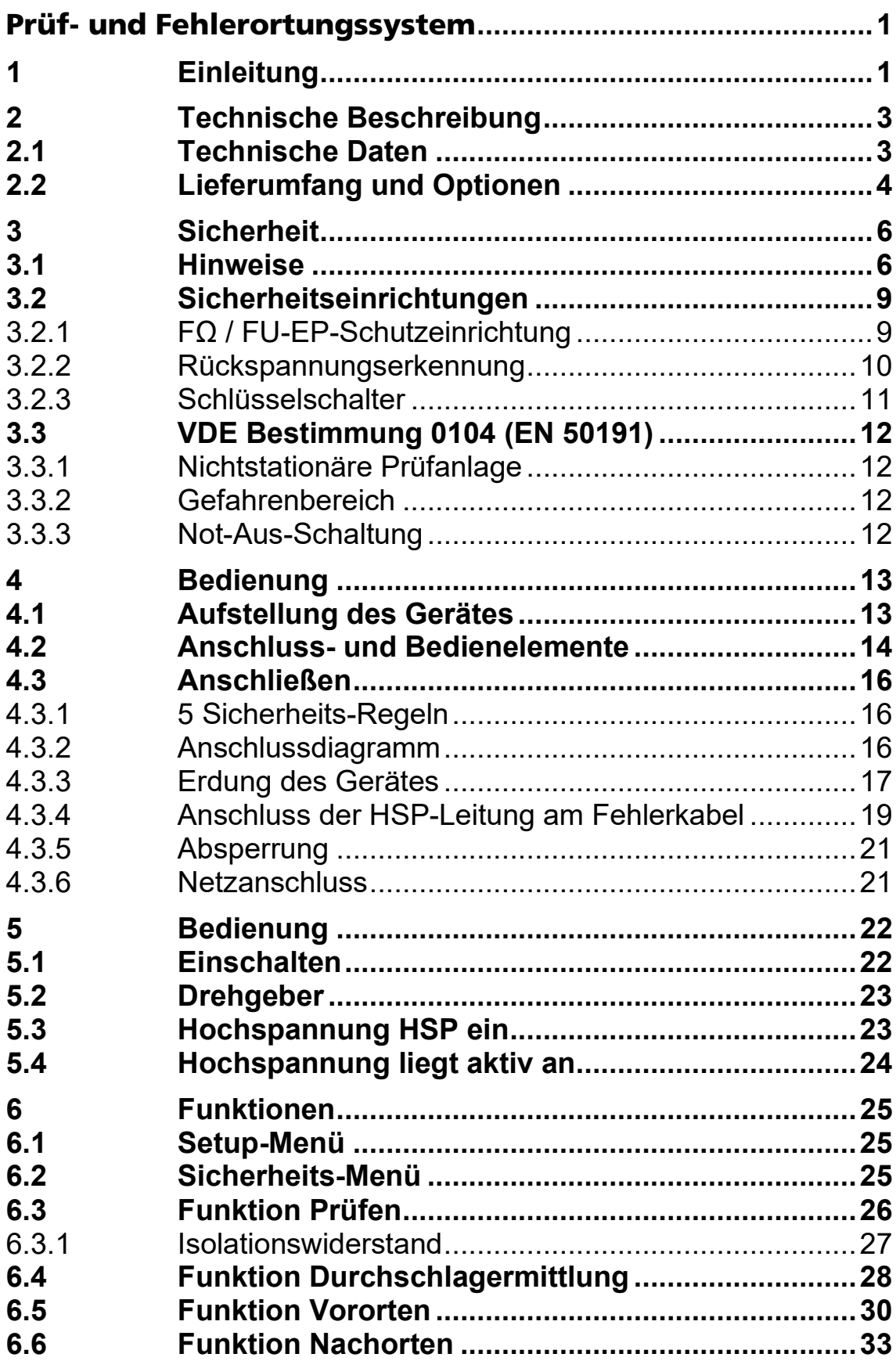

### 

## **Megger**

## $\overline{\mathsf{I}}$

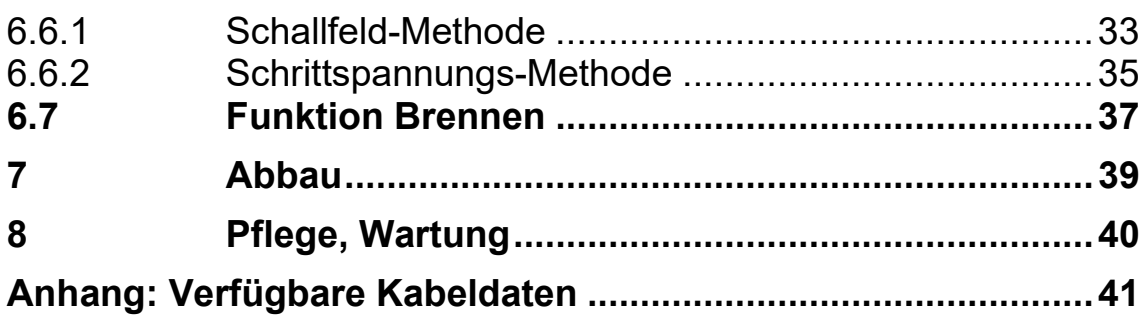

# Megger.

### **Liste der Abbildungen**

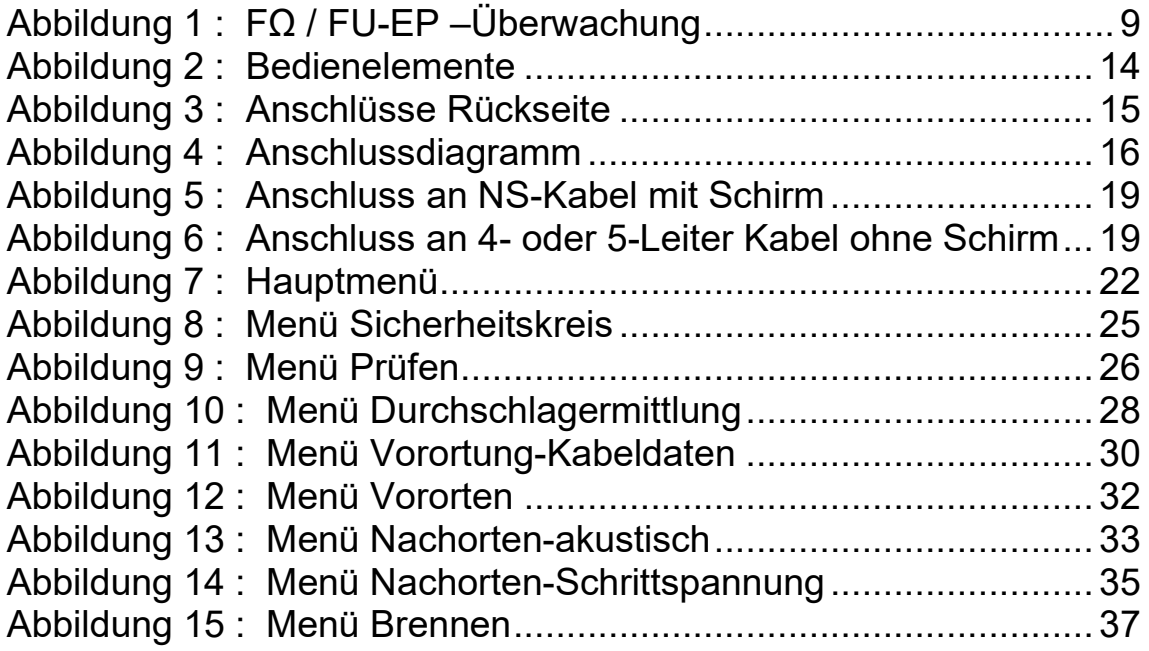

### <span id="page-7-0"></span>**1 Einleitung**

Das SPG 5-1000 wurde für den Einsatz zur Fehlerortung in Niederspannungsnetzen entwickelt und verfügt über verschiedene Funktionen.

- $\%$  Prüfen,
- $\%$  Durchschlagermittlung,
- $\%$  Isolationswiderstands-Messung
- & Vororten ICEplus,
- Punktorten mit Schrittspannungs- oder Schallfeldmethode,
- Brennen.

Eine Verwendung von TDR (Laufzeitmessgerät) ist nicht notwendig. ICEplus ermöglicht eine ausgezeichnete Vorortung auch in verzweigten Netzen.

Die Steuerung erfolgt über einen Drehgeber. Um einen sicheren Betrieb zu gewährleisten, muss die Hochspannung durch bewusstes Betätigen einer separaten Hardware-Taste einschalten werden.

## Megger<br>2

## Megger<sub>a</sub><br>3

### <span id="page-9-0"></span>**2 Technische Beschreibung**

### <span id="page-9-1"></span>**2.1 Technische Daten**

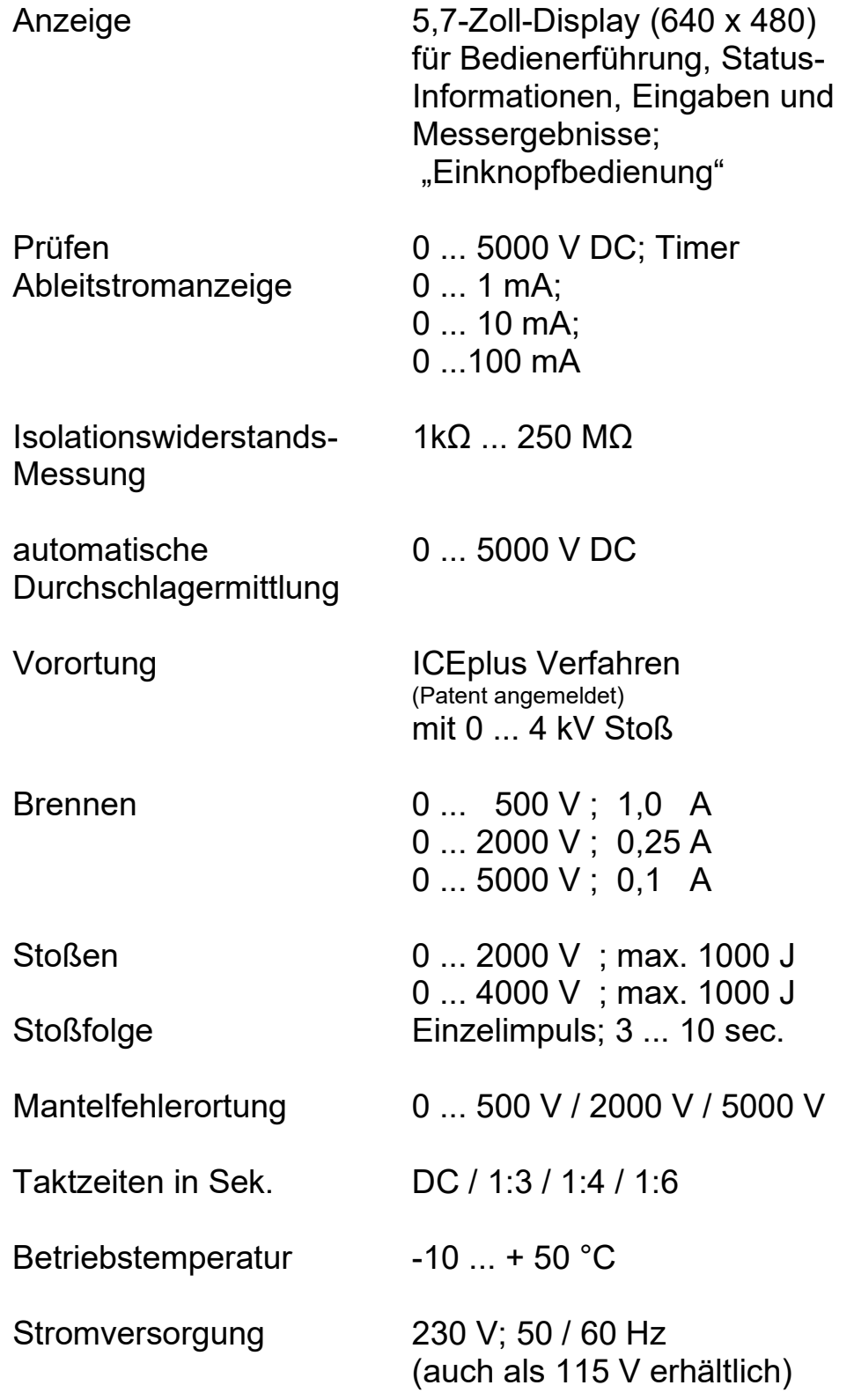

### Megger.

## 4

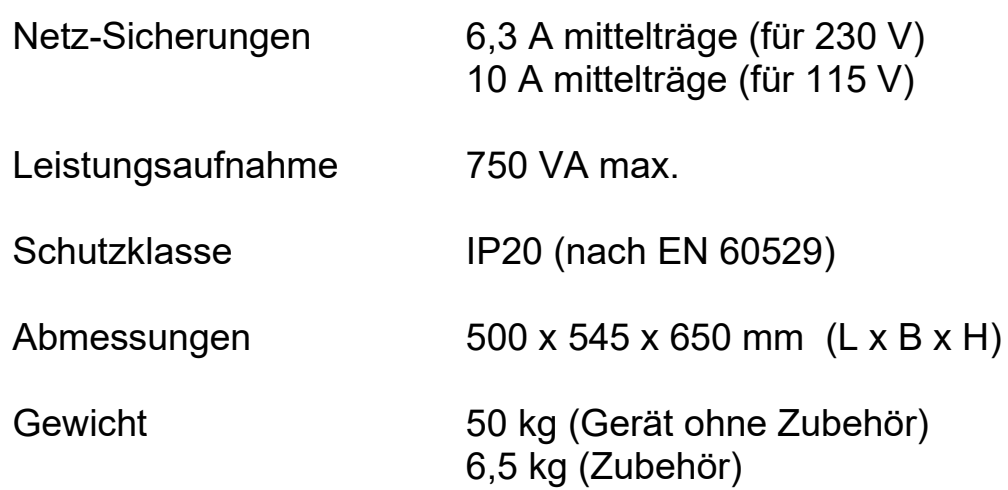

### <span id="page-10-0"></span>**2.2 Lieferumfang und Optionen**

Prüf- und Fehlerortungsgerät SPG 5-1000 Kabelsatz bestehend aus: Netzzuleitung Erdungsleitung (5, 10 oder 20 m) Hochspannungs-Anschlussleitung (5, 10 oder 20 m) Erdspieß (inkl. Hammer und Anschlussleitung) MC-Anschlussadapter Bedienungsanleitung

## Megger<sub>s</sub>

### **Optionen :**

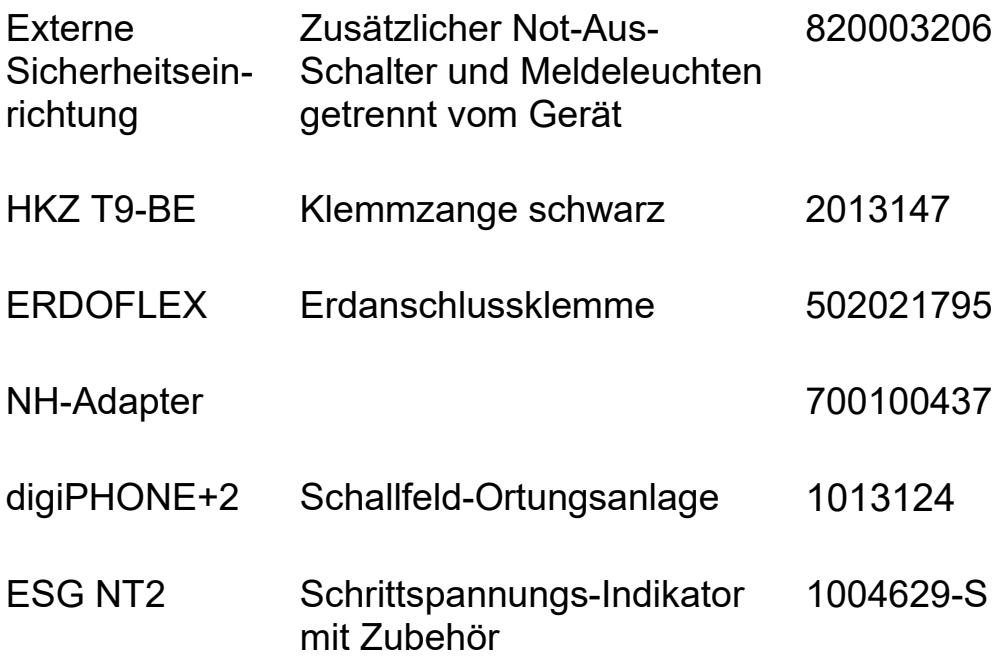

### <span id="page-12-0"></span>**3 Sicherheit**

### <span id="page-12-1"></span>**3.1 Hinweise**

### **Sicherheitsvorkehrungen**

Dieses Handbuch enthält elementare Hinweise zur Inbetriebnahme und Betrieb des Gerätes / Systems. Daher muss sichergestellt sein, dass dieses Handbuch dem autorisierten und geschulten Bedienpersonal jederzeit zugänglich ist. Das Bedienpersonal hat das Handbuch genau zu lesen. Der Hersteller haftet in keinem Fall für Schäden an Personen und Material, welche durch die Nichtbeachtung der in diesem Handbuch enthaltenen Sicherheitshinweise entsteht.

Es sind die landesspezifischen Normen und Vorschriften zu beachten!

### **Bestimmungsgemäße Verwendung**

Die Betriebssicherheit des gelieferten Systems ist nur bei bestimmungsgemäßer Verwendung (siehe Seite [1\)](#page-7-0) gewährleistet. Bei nicht bestimmungsgemäßem Gebrauch können Gefahren für den Bedienenden, für das System und für die damit verbundenen Anlagen entstehen.

Die in den technischen Daten angegebenen Grenzwerte dürfen auf keinen Fall überschritten werden.

### **Bedienpersonal**

Die Inbetriebnahme und Bedienung des Systems darf nur durch autorisierte elektrotechnische Fachkräfte vorgenommen werden. Laut DIN VDE 0104 (EN 50191) und DIN VDE 0105 (EN 50110) sowie der Unfallverhütungsvorschrift (UVV) versteht man unter einer Elektrofachkraft, Personen welche aufgrund ihres Wissens, ihrer Erfahrung und durch Kenntnis der geltenden Bestimmungen Gefahren erkennen können. Andere Personen sind fernzuhalten!

### **Verwendete Signalworte und Symbole**

Die folgenden Signalworte und Symbole werden in dieser Bedienungsanleitung und auch auf dem Produkt selbst verwendet:

- **WARNUNG** Weist auf eine potentielle Gefahr hin, welche zum Tod oder zu schweren Verletzungen führen kann, wenn sie nicht gemieden wird.
- **VORSICHT** Weist auf eine potentielle Gefahr hin, welche zu mittelschweren oder leichten Verletzungen führen kann, wenn sie nicht gemieden wird.

**HINWEIS** Weist auf eine potentielle Gefahr hin, welche zu Sachschäden führen kann, wenn sie nicht gemieden wird.

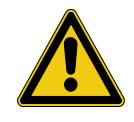

Dient zur Hervorhebung von Warn- und Sicherheitshinweisen in der Bedienungsanleitung.

Als Aufkleber auf dem Produkt dient es der Kennzeichnung von Gefahrenquellen, zu deren sicherer Handhabung die Bedienungsanleitung gelesen werden muss.

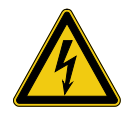

Dient zur Hervorhebung von Warn- und Sicherheitshinweisen, welche explizit auf Gefahr durch elektrischen Schlag hinweisen.

### **Träger von Herzschrittmachern**

Personen mit Herzschrittmacher können infolge der physikalischen Vorgänge in der Hochspannungsanlage bei Aufenthalt in ihrer Nähe gefährdet sein.

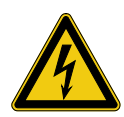

### **WARNUNG!**

### **Gefahren beim Umgang mit Hochspannung**

Der Umgang mit Hochspannungseinrichtungen und Anlagen erfordert, insbesondere bei nichtstationärem Betrieb, besondere Aufmerksamkeit sowie ein sicherheits-bewusstes Verhalten des Messpersonals. Hier sind die VDE-Bestimmung 0104 "Einrichtung und Betrieb elektrischer Prüfanlagen" bzw. die entsprechende EN 50191 sowie länderspezifische Normen und Vorschriften streng zu beachten.

- Das SPG 5-1000 erzeugt während des Messbetriebs eine gefährliche Spannung bis 5 kV. Diese wird über das HV-Anschlusskabel in das Prüfobjekt eingespeist.
- Das Hochspannungsgerät darf nicht unbeaufsichtigt betrieben werden.
- Sicherheitseinrichtungen dürfen weder umgangen noch außer Betrieb gesetzt werden.
- Bei Betrieb des Hochspannungsgerätes muss eine zweite Person in Sicht- und Rufweite sein, die eventuelle Gefahren erkennen und die Not-Aus-Schalter betätigen kann.

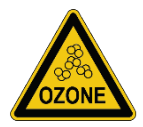

Aufgrund verstärkter Ozonbildung ist während des Betriebs für ausreichend Frischluftzufuhr im Bedienraum zu sorgen!

### <span id="page-15-0"></span>**3.2 Sicherheitseinrichtungen**

<span id="page-15-1"></span>3.2.1 FΩ / FU-EP-Schutzeinrichtung

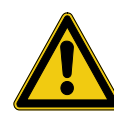

### **WARNUNG!**

Die FΩ / FU-EP-Schutzeinrichtung überwacht den Widerstand zwischen den Anschlusspunkten, nicht aber deren Verbindung zur Erde selbst. Wie in Abschnitt [4.3.3](#page-23-0) beschrieben, ist eine gute Verbindung zu allen im Bild dargestellten Erdungspunkten eine wichtige Voraussetzung für den sicheren Betrieb. Eine ggf. vorhandene Erdverbindung über die Netzzuleitung oder die alleinige Erdung über den Erdspieß ist für eine sichere Schutzerdung nicht ausreichend!

Durch die Herstellung einer guten Schutzerdverbindung [ a ] ist sichergestellt, dass das Gehäuse, sowie der Bezugspunkt des<br>Hochspannungsausgangs auf Erdpotential liegen. Der Hochspannungsausgangs auf Erdpotential liegen. Der Betriebserdeanschluss [ b ] führt den im Prüf-/Lastkreis auftretenden Betriebsstrom.

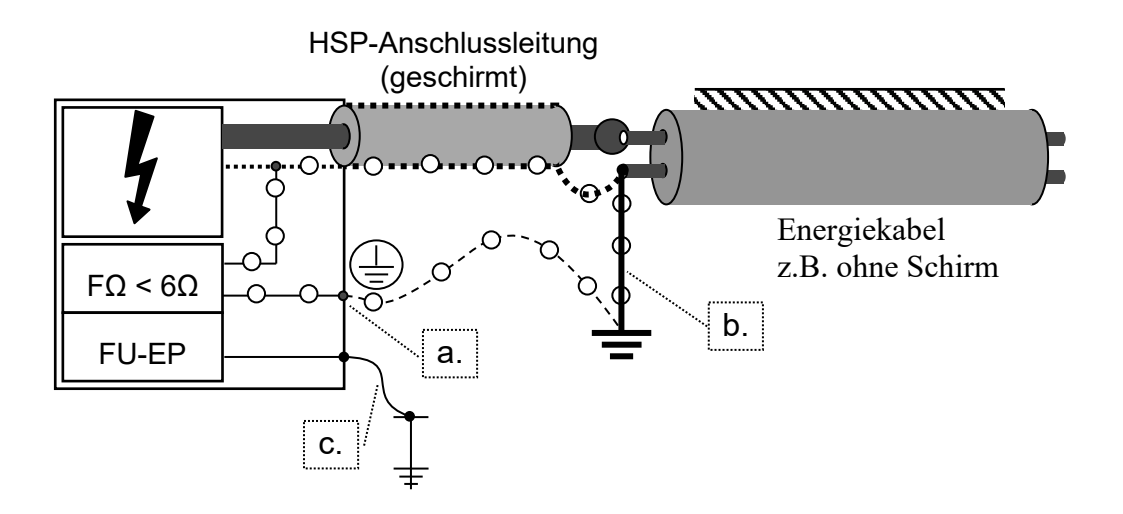

#### <span id="page-15-2"></span>**Abbildung 1 : FΩ / FU-EP –Überwachung**

Um sicherzustellen, dass beide Verbindungen guten metallischen Kontakt bieten, wird die Schleife Betriebserde-Schutzerde [ o ] durch die FΩ-Schutzeinrichtung überwacht (FΩ-Überwachung).

### Megger.  $1<sub>0</sub>$

Der Widerstand zwischen Betriebs- und Schutzerde darf 6 Ω nicht überschreiten, ansonsten lässt sich das Gerät nicht in den Zustand "Betriebsbereitschaft" schalten. Auf dem Display erscheint das Menü "Sicherheitskreis" mit der Meldung "FOHM Schleifenwiderstand - Fehler". Unter Umständen muss eine Verbindung zwischen Schutzerde [ a ] und Betriebserde [ b ] hergestellt werden, um die Anforderung zu erfüllen (siehe Kapitel [4.3.4\)](#page-25-0).

Die Verbindung zum Erdspieß [ c ] dient als Referenzpunkt für die Potentialüberwachung (FU-EP-Überwachung) und gewährleistet die Sicherheit des Bedieners und anderer Personen vor Schrittspannungspotentialen. Sollte von dieser Potentialüberwachung eine berührungsgefährliche Spannung (33 V AC / -40 V DC) oder ein Widerstand >150 kΩ gemessen werden, wird die HSP-Einschaltbereitschaft deaktiviert bzw. kann gar nicht erst aktiviert werden. Auf dem Display erscheint das Menü "Sicherheitskreis" mit der Meldung "FU-EP Schutzeinrichtung - Fehler".

### <span id="page-16-0"></span>3.2.2 Rückspannungserkennung

Das SPG 5-1000 ist mit einer Rückspannungserkennung ausgestattet, welche auslöst, sobald das HSP-Anschlusskabel an ein spannungsführendes Niederspannungskabel angeschlossen wird.

Die Rückspannungserkennung ist nur bei ausgeschaltetem Gerät und im Betriebszustand "Betriebsbereitschaft" (grüne Leucht-Taste [4] leuchtet) aktiv. Ab dem Betriebszustand "HSP-Einschaltbereitschaft" (rote Leucht-Taste [\[5\]](#page-20-2) leuchtet) ist die Rückspannungserkennung nicht mehr aktiv.

Sollte die Rückspannungserkennung eine Wechselspannung zwischen 40 und 230 V<sub>RMS</sub> (50 / 60 Hz) am HV-Ausgang feststellen, ertönt die Signalhupe des SPG 5-1000. In diesem Fall ist das zu prüfende Kabel schnellstmöglich vom Netz zu trennen! Das SPG 5-1000 selbst darf währenddessen nicht in den Betriebszustand "HSP-Einschaltbereitschaft" versetzt werden, um Beschädigung oder Zerstörung zu vermeiden!

### <span id="page-17-0"></span>3.2.3 Schlüsselschalter

Aus Gründen der Produkthaftung muss sichergestellt sein, dass Messgeräte, die eine berührungsgefährliche Spannung abgeben, gegen zufälliges Einschalten durch Unbefugte gesichert sind. Dies geschieht beim SPG 5-1000 durch einen Schlüsselschalter, den der Geräte-Verantwortliche sicher zu verwahren hat (siehe Seite [14, Abbildung 2\)](#page-20-1).

### <span id="page-18-0"></span>**3.3 VDE Bestimmung 0104 (EN 50191)**

<span id="page-18-1"></span>3.3.1 Nichtstationäre Prüfanlage

Nach VDE 0104 (DIN EN 50191) stellt der Aufstell- und Anschlussort des Gerätes, inklusiv Kabelanfang des anzumessenden Kabels, eine **nichtstationäre Prüfanlage** dar und gilt als Prüfplatz ohne zwangsläufigen Berührungsschutz. Das gleiche gilt auch für das Kabelende (oder Kabelenden) des anzumessenden Kabels.

<span id="page-18-2"></span>3.3.2 Gefahrenbereich

Prüfplätze ohne zwangsläufigen Berührungsschutz müssen abgesperrt, gesichert und entsprechend gekennzeichnet. werden, da diese als Gefahrenbereich mit verschiedenen Gefahrenzonen gelten.

<span id="page-18-3"></span>3.3.3 Not-Aus-Schaltung

Prüfplätze sind generell mit einem Not-Aus-Schalter auszustatten. Das SPG 5-1000 besitzt auf der Frontblende einen roten Not-Aus-Schalter (siehe Seite [14, Abbildung 2\)](#page-20-1). Optional steht ein externer Not-Aus-Schalter mit der Typenbezeichnung "externe Sicherheitseinrichtung" zur Verfügung. Der Anschluss erfolgt am Anschlussfeld an Buchse [6] an der Rückseite (siehe Seite [15, Abbildung 3\)](#page-21-0). Wenn das Gerät ohne externen Not-Aus-Schalter betrieben wird, muss sich der mitgelieferte Blindstecker auf Buchse [6] befinden, damit sich das Gerät einschalten lässt.

### <span id="page-19-0"></span>**4 Bedienung**

### <span id="page-19-1"></span>**4.1 Aufstellung des Gerätes**

Die Richtlinien zur Umsetzung der Arbeitssicherheit beim Betrieb eines Messsystems unterscheiden sich oft von Netzbetreiber zu Netzbetreiber und werden nicht selten von nationalen Vorschriften (wie z.B. der deutschen BGI 5191) begleitet.

Erkundigen Sie sich schon im Vorfeld des Messeinsatzes über die am Einsatzort geltenden Richtlinien und befolgen Sie die darin festgelegten Regeln zur Arbeitsorganisation und zur Inbetriebnahme des Messsystems genau.

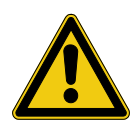

### **HINWEIS!**

**Das SPG 5-1000 darf nicht liegend betrieben oder transportiert werden**, da dies die Betriebssicherheit beeinträchtigt und zu Beschädigung des Gerätes führt.

### **Megger** 14

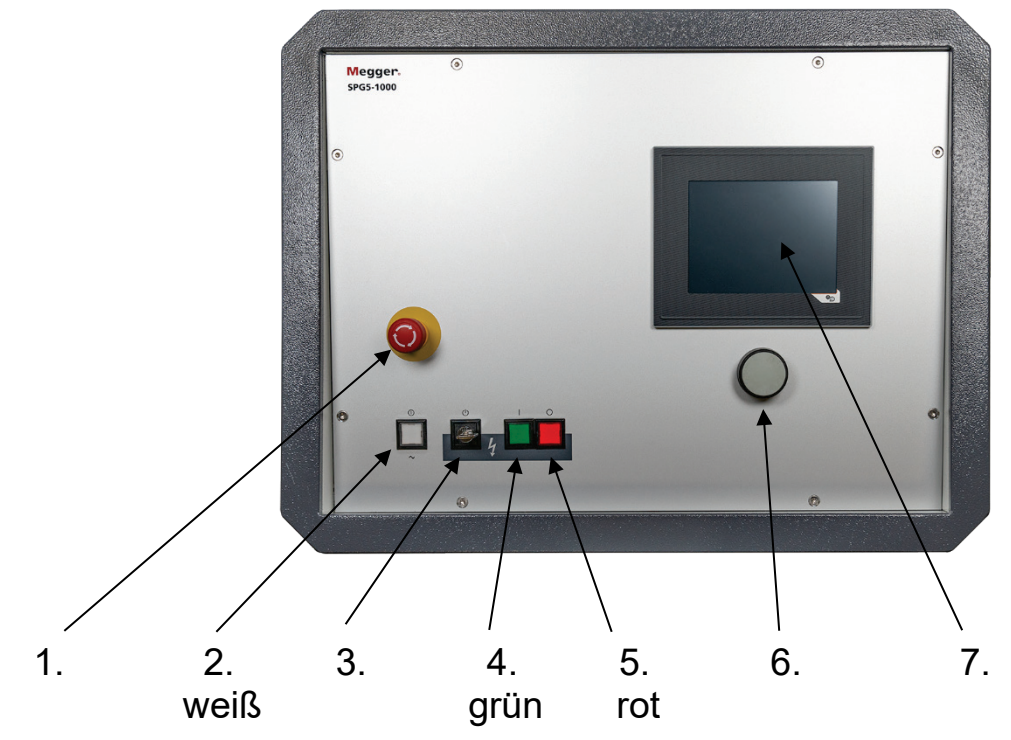

### <span id="page-20-0"></span>**4.2 Anschluss- und Bedienelemente**

<span id="page-20-1"></span>**Abbildung 2 : Bedienelemente**

- <span id="page-20-3"></span>1. Not-Aus-Schalter<br>2 weiße Leucht-Tas
- 2. weiße Leucht-Taste : Ein/Aus-Netzschalter
	- $\%$  Drücken : schaltet das Gerät ein,

Systemsteuerung wird aktiv

- $\%$  Leuchten : Gerät ist eingeschaltet
- 3. Schlüsselschalter
- <span id="page-20-4"></span>4. **grüne** Leucht-Taste : HSP-Ein Taste
	- $\%$  Leuchten : Betriebsbereitschaft
	- **b** Drücken : schaltet von Betriebsbereitschaft zu HSP-Einschaltbereitschaft
- <span id="page-20-2"></span>5. **rote** Leucht-Taste : HSP-Aus Taste
	- $\%$  Leuchten : Hochspannung ist eingeschaltet (HSP-Einschaltbereitschaft)

Hochspannung liegt am Ausgang an (HSP-Betrieb)

- $\%$  Drücken : schaltet Hochspannung aus
- <span id="page-20-5"></span>6. Drehgeber mit Enter-Funktion
- 7. Display

### Megger. 15

### Anschlüsse auf der Rückseite innerhalb der Transporttasche:

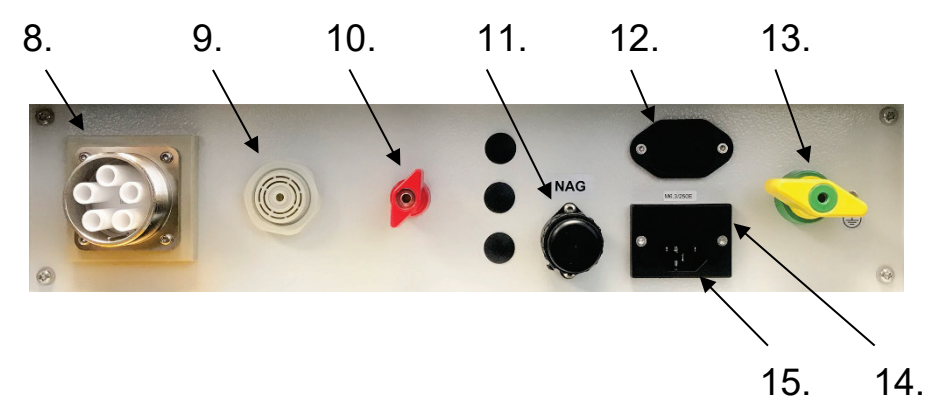

<span id="page-21-0"></span>**Abbildung 3 : Anschlüsse Rückseite**

- 8. HSP-Kabelausführung
- <span id="page-21-2"></span>9. Summer (Fremdspannungs-Erkennung)
- 10. Anschluss für FU-EP-Überwachung (Erdspieß)
- 11. Anschluss für externen Not-Aus-Schalter
- 12. Netzausgang für Peripheriegeräte (max. 200 Watt)
- <span id="page-21-1"></span>13. Anschluss Schutzerde
- 14. Netzsicherungen (6,3 A mittelträge bei 230 V)
- 15. Netzanschluss

### <span id="page-22-0"></span>**4.3 Anschließen**

Zum sicheren Betrieb des Gerätes sind folgende Maßnahmen zu beachten:

<span id="page-22-1"></span>4.3.1 5 Sicherheits-Regeln

Vor dem Anschließen des SPG 5-1000 an Messobjekten sind die 5 Sicherheitsregeln zu beachten (bzw. die für den Betreiber gültigen Vorschriften):

- 1. Freischalten.
- 2. Gegen Wiedereinschalten sichern.
- 3. Spannungsfreiheit feststellen.
- 4. Erden und Kurzschließen.
- 5. Benachbarte, spannungsführende Teile abdecken.
- <span id="page-22-2"></span>4.3.2 Anschlussdiagramm

<span id="page-22-3"></span>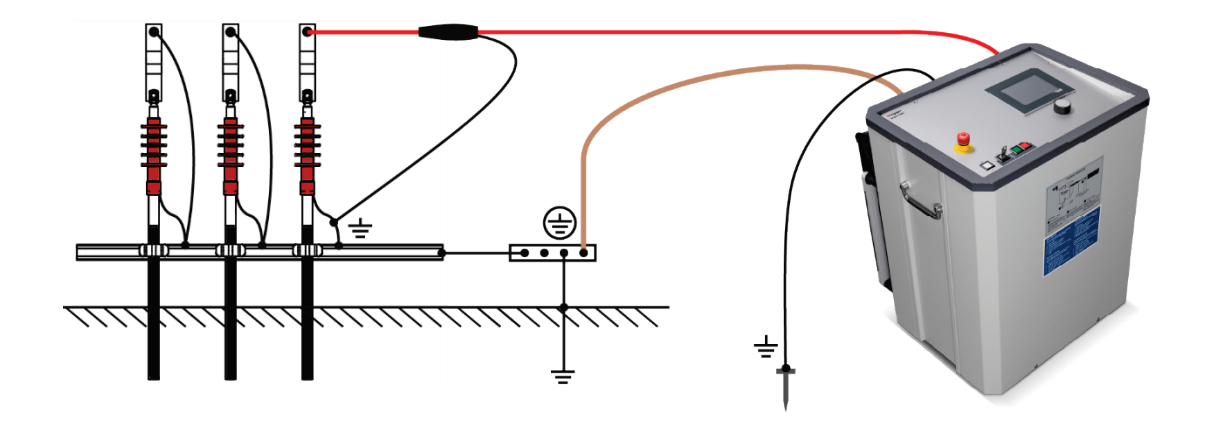

**Abbildung 4 : Anschlussdiagramm**

<span id="page-23-0"></span>4.3.3 Erdung des Gerätes

Vor der Inbetriebnahme ist das SPG 5-1000 zu erden. Dazu wird die Erdungsbuchse [\[13\]](#page-21-1) über die mitgelieferte Erdungsleitung EK 1 mit einer guten niederohmigen Schutzerde verbunden (z.B. Stationserde, Blitzschutzanlage oder anderer geeigneter Fundamenterder). Es ist darauf zu achten, dass die Erdungsklemme nur an metallisch sauberen Kontaktstellen angebracht wird.

Zusätzlich muss der mitgelieferte Erdspieß möglichst nahe am Gerät ins Erdreich eingesteckt und über das rote Anschlusskabel mit der Anschlussbuchse [10] am Gerät verbunden werden. Sollte trotz angeschlossenem Erdspieß nach dem Einschalten des Systems das Sicherheitskreis-Menü erscheinen und den Fehler "FU-EP" melden, können eventuell folgende Hinweise für Abhilfe sorgen:

- Versuchen Sie den Erdspieß an anderen, eventuell besser geeigneten Positionen einzustecken. In stark bebauten Gebieten bieten sich z.B. auch die Fugen zwischen Betonplatten an.
- Befeuchten Sie die Stelle, an welcher der Erdspieß eingesteckt wurde, mit Wasser.
- Befestigen Sie die Hilfserde an einem Fundamenterder (z.B. einer Blitzschutzanlage). Nutzen Sie dabei aber nicht denselben Fundamenterder, an welchen Sie schon das Haupterdungskabel angeschlossen haben.

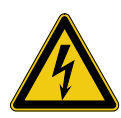

### **WARNUNG!**

Das Gerät darf niemals ohne angeschlossenes Erdungskabel betrieben werden. Das Erdungskabel stellt die Verbindung zwischen dem System und der Schutzerde her und gewährleistet die Berührungssicherheit des gesamten Systems.

### Megger.

### 18

Die Schutzerdung durch die Schutzkontakt Netzzuleitung oder einen Erdspieß ist nicht ausreichend. Zur Überprüfung der Schutzerdung kann ein Erdungstestgerät verwendet werden. Sofern keine zuverlässige Erdung gewährleistet werden kann, muss die gesamte Messanordnung als unter Spannung stehend betrachtet werden. In diesem Fall ist nach den Vorschriften der EN 50110-1, Abschnitt "Arbeiten unter Spannung" zu verfahren. Es sind während der Arbeiten unter<br>diesen Betriebsbedingungen zwingend isolierende diesen Betriebsbedingungen zwingend isolierende Schutzhandschuhe der Klasse 1 (oder höher) nach EN 60903 zu tragen!

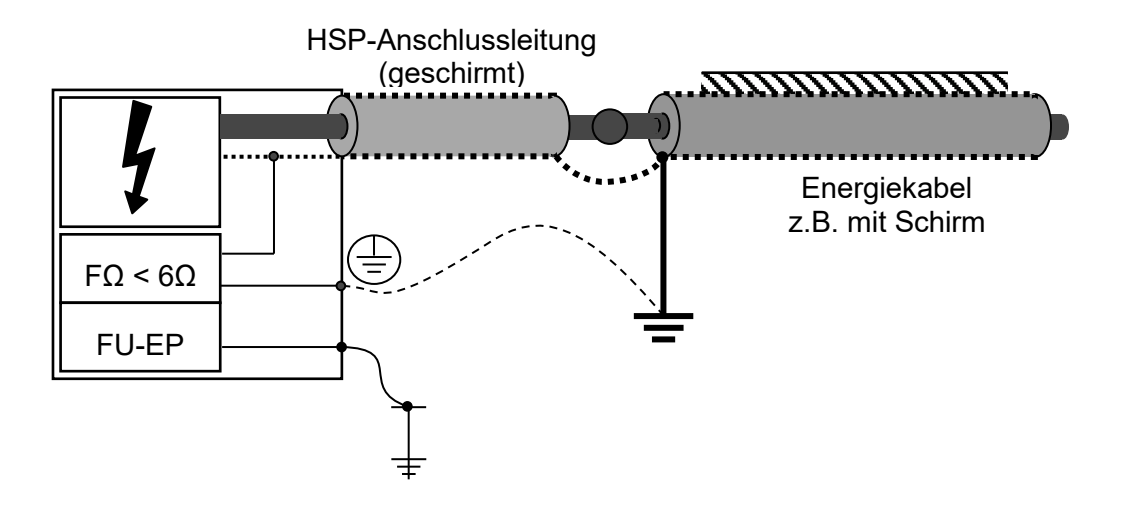

Megger.

<span id="page-25-0"></span>4.3.4 Anschluss der HSP-Leitung am Fehlerkabel

<span id="page-25-1"></span>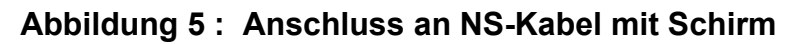

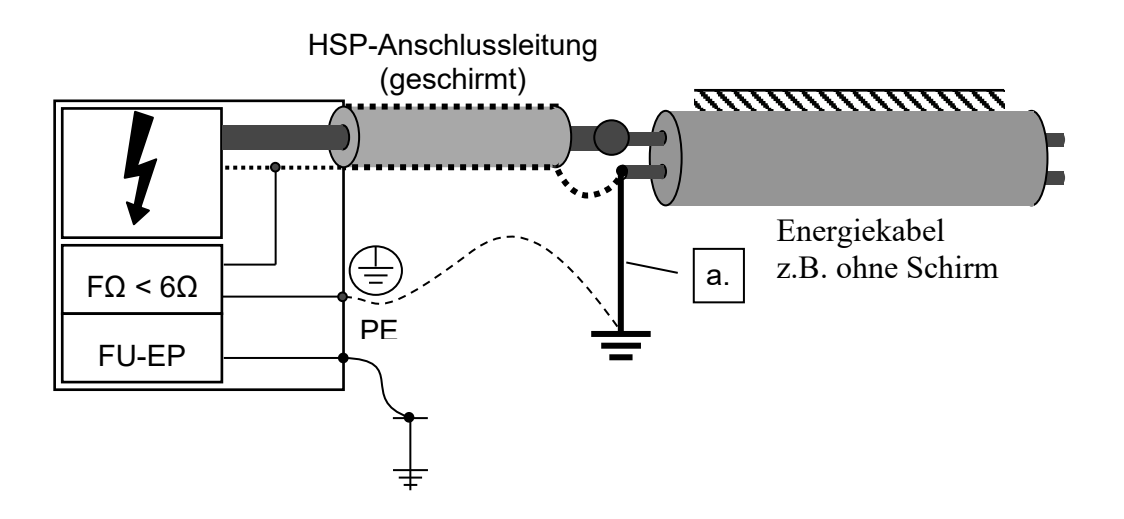

<span id="page-25-2"></span>**Abbildung 6 : Anschluss an 4- oder 5-Leiter Kabel ohne Schirm**

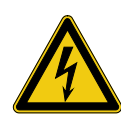

### **WARNUNG!**

Alle Phasen des Prüflings an denen nicht gemessen wird, sind grundsätzlich kurzzuschließen und zu erden.

a) Prüfen, Schallfeld-Nachortung, Vororten (Option ICEplus)

Die Betriebserde der HSP-Anschlussleitung wird am geerdeten Schirm des Fehlerkabels angebracht [\(Abbildung 5\)](#page-25-1). Ist kein Schirm vorhanden oder liegt ein Phase-Phase-Fehler vor, dann wird die Betriebserde an einer der beiden Fehleradern angeklemmt. Diese Ader muss nun noch mit einer Erdungsbrücke  $\vert a$ . mit der Erde verbunden werden [\(Abbildung 6\)](#page-25-2).

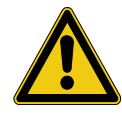

### **WARNUNG!**

Bei erdfühligen Fehlern kann beim Stoßbetrieb an Kabeln ohne Schirm oder Metallmantel gefährliche Schrittspannung an der Fehlerstelle (durch den Spannungstrichter) und an der Erdung auftreten. Es darf nicht gegen Erde gestoßen werden! In diesen Fällen sollte die Schrittspannungs-Nachortung angewandt werden.

Der Hauptleiter der HSP-Zuleitung wird an einem der fehlerhaften Phasenleiter befestigt. Eine Fremdspannungs-Erkennung lässt den Summer [\[9\]](#page-21-2) ertönen, wenn versehentlich Netzspannung zwischen Schirm und Phasenleiter des Messkabels anliegt.

b) Schrittspannungs-Nachortung

In dieser Betriebsart ist bei geschirmten Kabeln der Schirm des Messobjekts von Erde zu trennen und wird mit dem Hauptleiter der HSP-Zuleitung verbunden.

Bei ungeschirmten Kabeln wird der Hauptleiter der HSP-Zuleitung auf die erdschlussbehaftete Phase angeschlossen.

Die Betriebserde (Schirm) der HSP-Zuleitung ist mit der Betriebserde der Station zu verbinden.

<span id="page-27-0"></span>4.3.5 Absperrung

Sichern Sie den Gefahrenbereich entsprechend der geltenden regionalen Bestimmungen mit Hilfe von Absperrungen, Warnschildern und Kabelbrücken.

Da die auf das Fehlerkabel aufzuschaltenden Hochspannungsimpulse berührungsgefährliche Werte annehmen, müssen auch die Kabelenden gemäß VDE 0104 (EN 50191) abgesperrt werden, um Berührungen zu vermeiden. Es ist darauf zu achten, dass dabei alle Verzweigungen berücksichtigt werden.

<span id="page-27-1"></span>4.3.6 Netzanschluss

Erst jetzt sollte der Netzanschluss erfolgen. Es ist<br>sicherzustellen, dass die Netzspannung mit der dass die Netzspannung mit der Versorgungsspannung des SPG 5-1000 übereinstimmt (230 V AC oder 115 V AC).

### <span id="page-28-0"></span>**5 Bedienung**

### <span id="page-28-1"></span>**5.1 Einschalten**

Durch Drücken der **weißen Taste [\[2\]](#page-20-3)** leuchtet diese und das Gerät wird eingeschaltet. Steuer- und Sicherheitskreise sind aktiv und die Systemsteuerung aktiviert das Bedienmenü. Das<br>Gerät schaltet automatisch weiter in den Zustand Gerät schaltet automatisch weiter in den "Betriebsbereitschaft". Anzeige durch die grüne Leucht-Taste [\[4\]](#page-20-4). Es kann noch keine Hochspannung anliegen, der HSP-Ausgang ist geerdet.

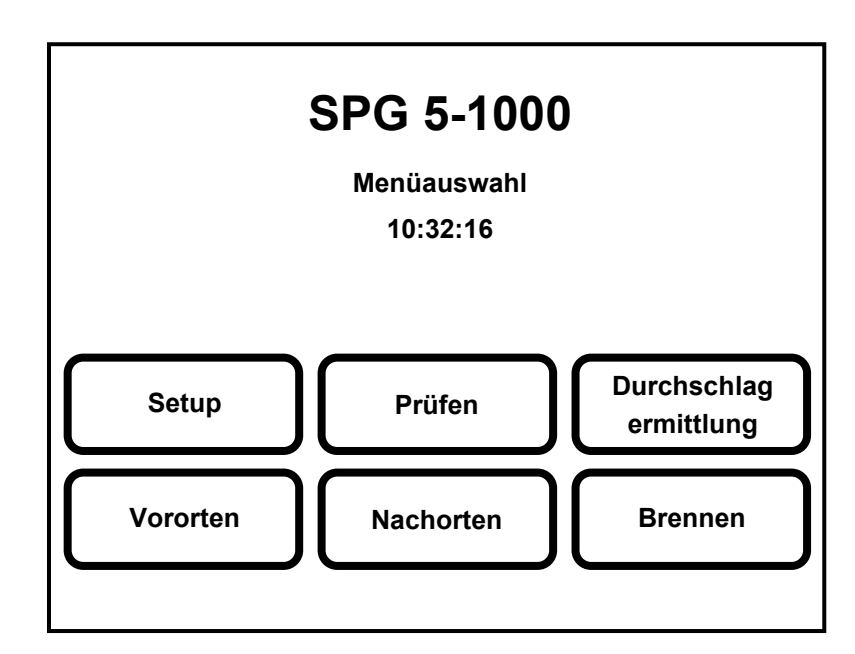

### <span id="page-28-2"></span>**Abbildung 7 : Hauptmenü**

Die einzelnen Funktionen des Hauptmenüs werden in Kapitel [6](#page-31-0) näher erläutert.

### <span id="page-29-0"></span>**5.2 Drehgeber**

Drehen = wählen Drücken = bestätigen (Enter-Funktion)

Mit dem Drehgeber [\[6\]](#page-20-5) erfolgt die Auswahl im Menü durch Drehen und die Anwahl der Funktion durch Drücken (Enter). Innerhalb einer Funktion erfolgen Eingaben und Vorgaben durch Drehen. Bestätigt wird die Einstellung dann durch erneutes Drücken des Drehgebers (Enter).

Die Funktionen des Hauptmenüs werden in dem Kapitel [6](#page-31-0) auf Seite [25](#page-31-0) erläutert.

### <span id="page-29-1"></span>**5.3 Hochspannung HSP ein**

Nach Anwahl einer Messfunktion wird als Erstes die Einschaltbereitschaft durch die HSP-Ein Funktion hergestellt. Nach Bestätigung (Enter) von HSP-Ein erscheint in der Status- /Kommentarzeile die Anweisung "grüne Taste drücken".

Dies muss innerhalb von 5 Sekunden erfolgen, ansonsten muss das Schaltfeld "HSP-EIN" erneut gedrückt werden, um ein versehentliches Einschalten zu vermeiden.

Damit ist der Betriebszustand "HSP-Einschaltbereitschaft" erreicht und wird angezeigt durch die rote Leucht-Taste [\[5\]](#page-20-2). Die grüne Leucht-Taste [\[4\]](#page-20-4) erlischt! Die Hochspannung ist eingeschaltet. Dieser Schaltzustand bedeutet: **Hochspannung !** Im Display erscheint der Hochspannungs-Pfeil  $\boldsymbol{l}$ . Erst dann lassen sich die gewünschten Werte einstellen.

Hinweis: Wenn bei der Betätigung der grünen Leucht-Taste [\[4\]](#page-20-4) diese erlischt, ohne dass die rote Leucht-Taste [\[5\]](#page-20-2) aufleuchtet, gilt ebenfalls die Schaltsituation: HSP-Einschalt-bereitschaft !! also **Hochspannung !**

## Megger.<br>24

### <span id="page-30-0"></span>**5.4 Hochspannung liegt aktiv an**

In den Funktionen Prüfen, Durchschlagermittlung, ICEplus und Nachortung (Schallfeldmethode) wird nach Vorgabe des Sollwertes der Spannung (drehen des Drehgebers) mit Enter die Hochspannungserzeugung eingeschaltet. Die rote Leucht-Taste [\[5\]](#page-20-2) blinkt.

In den Funktionen Brennen und Nachortung (Schrittspannung) muss das Einstellen der Spannung nicht extra bestätigt werden. Spannung liegt sofort am Ausgang an.

## Megger.<br>25

### <span id="page-31-0"></span>**6 Funktionen**

### <span id="page-31-1"></span>**6.1 Setup-Menü**

Im Setup-Menü kann die Menüsprache des Gerätes eingestellt werden.

### <span id="page-31-2"></span>**6.2 Sicherheits-Menü**

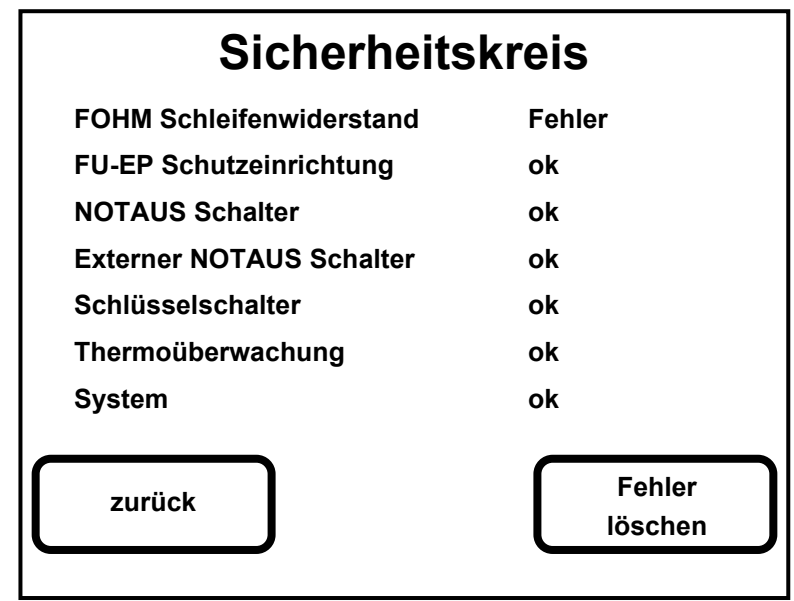

### <span id="page-31-3"></span>**Abbildung 8 : Menü Sicherheitskreis**

Dieses Menü erscheint automatisch, sobald eine Fehlerzustand eintritt. Um wieder in den Normalbetrieb zu gelangen, muss die Fehlfunktion behoben und dies mit "Fehler löschen" bestätigt werden.

### <span id="page-32-0"></span>**6.3 Funktion Prüfen**

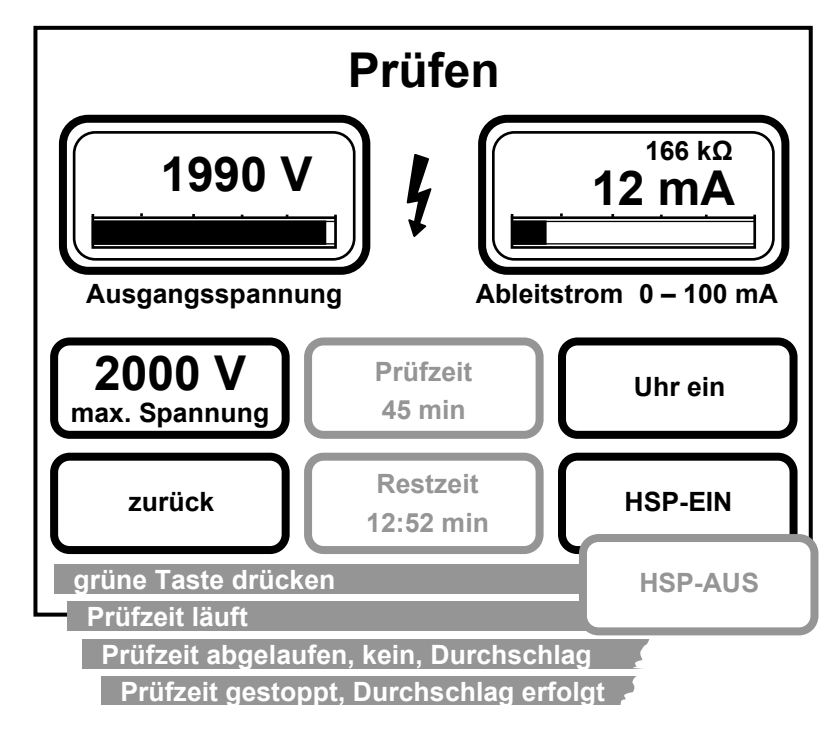

### <span id="page-32-1"></span>**Abbildung 9 : Menü Prüfen**

Bedienung :

### **Voraussetzung: Grüne Leucht-Taste [\[4\]](#page-20-4) leuchtet.**

- 1. Im Hauptmenü die Funktion "Prüfen" wählen.
- 2. Schaltfeld "HSP-EIN" betätigen.
- 3. Grüne Leucht-Taste drücken (innerhalb von 5 Sek.).
- 4. Maximalspannung einstellen. (Sollwertvorgabe)

### **Bei eingeschalteter Uhr lässt sich die Spannung nicht ändern.**

- 5. Uhr einstellen (nur wenn gewünscht). Gesamt-Prüfzeit und Rest-Prüfzeit werden angezeigt. Prüfen mit Uhr : Durchschlagerkennung aktiv Prüfen ohne Uhr: Isolationswiderstands-Messung
- 6. Ausschalten mit Schaltfeld "HSP-AUS" oder roter Leucht-Taste [\[5\]](#page-20-2).

Wenn ein Durchschlag während der Prüfdauer erfolgt, dann schaltet das Gerät nicht automatisch ab sondern zeigt weiter

den Isolationswiderstand an. Voraussetzungen dafür sind im folgenden Absatz beschrieben.

<span id="page-33-0"></span>6.3.1 Isolationswiderstand

Der Isolationswiderstand wird oben rechts im Display angezeigt, sobald eine Mindest-Spannung von 100 V und ein Mindest-Strom von 10 µA gemessen werden.

### <span id="page-34-0"></span>**6.4 Funktion Durchschlagermittlung**

Die Durchschlagermittlung dient der einfachen Ermittlung der Durchschlagspannung. Die vom Benutzer eingestellte Maximalspannung wird langsamer als bei einer Prüfung mit einer Zeitrampe von 250 V/sec angefahren. Nach einem Durchschlag wird die Durchschlagspannung angezeigt. Hierbei gibt es keine Uhr-Funktion wie bei der Prüfung, aber

das SPG 5-1000 schaltet die Hochspannung bei erfolgtem Durchschlag automatisch ab.

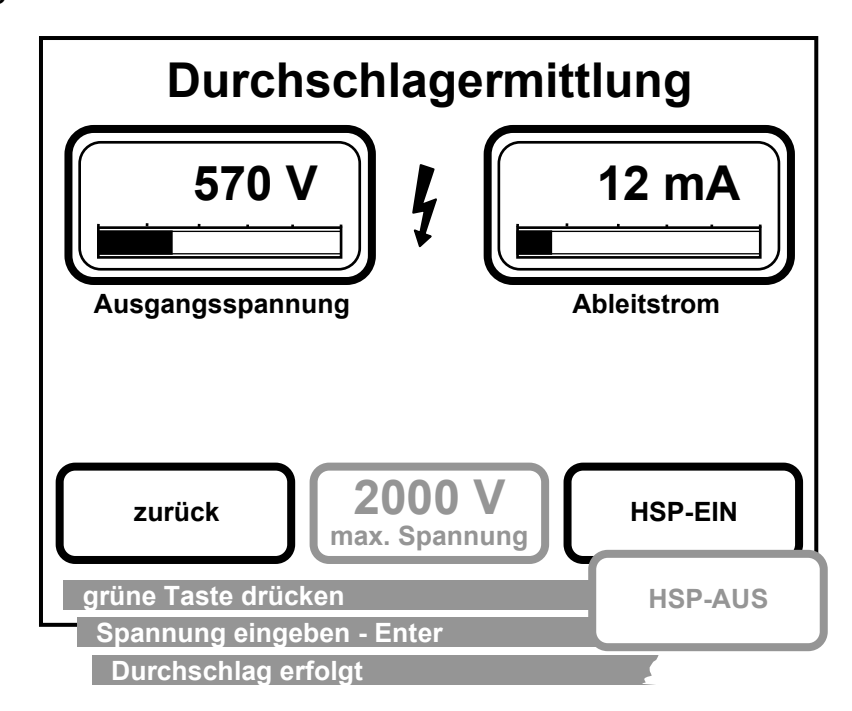

<span id="page-34-1"></span>**Abbildung 10 : Menü Durchschlagermittlung**

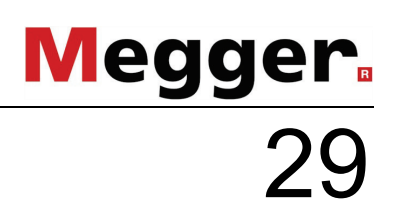

Bedienung :

### **Voraussetzung: Grüne Leucht-Taste [\[4\]](#page-20-4) leuchtet.**

- 1. Im Hauptmenü die Funktion "Durchschlagermittlung" wählen
- 2. Schaltfeld "HSP-EIN" betätigen.
- 3. Grüne Leucht-Taste drücken (innerhalb von 5 Sek.).
- 4. Maximal-Spannung einstellen (Sollwertvorgabe).

Wenn ein Durchschlag erfolgt, so wird die Durchschlagspannung oben links angezeigt, in der Infozeile unten im Display erscheint "Durchschlag erfolgt" und das Gerät schaltet die Hochspannung ab. Wenn kein Durchschlag erfolgt, dann bleibt die Hochspannung eingeschaltet.

5. Ausschalten mit Schaltfeld "HSP-AUS" oder roter Leucht-Taste [\[5\]](#page-20-2)

### <span id="page-36-0"></span>**6.5 Funktion Vororten**

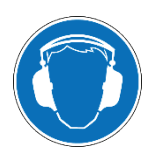

#### **Gehörschutz tragen**

Bei Stoßgeneratorbetrieb kann es zu erhöhter Geräuschentwicklung kommen. Während des Stoßbetriebes sollte Gehörschutz getragen werden. Achten Sie dabei auf Gefahren durch die eingeschränkte Wahrnehmung des Arbeitsumfeldes.

Der Abgleich des ICEplus-Vorortungsverfahrens erfolgte werksseitig unter Verwendung des mitgelieferten HV-

**!** Anschlusskabels. Die Nutzung eines HV-Kabels anderer Länge kann sich folgerichtig negativ auf die Genauigkeit des Messergebnisses auswirken.

Zur Vorortung wird die zum Patent angemeldete ICEplus-Methode angewendet. Bei dieser Methode treten keine Beeinflussungen durch Abzweige auf.

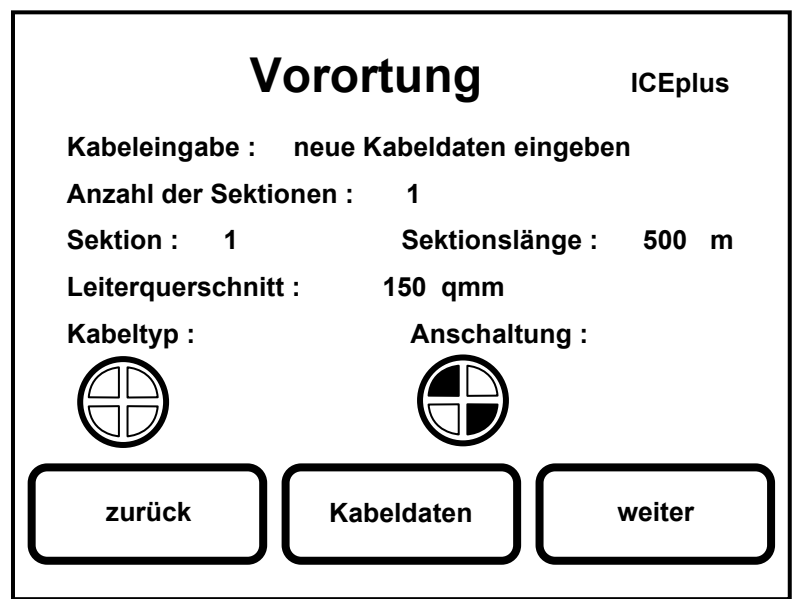

<span id="page-36-1"></span>**Abbildung 11 : Menü Vorortung-Kabeldaten**

Bedienung :

### **Voraussetzung: Grüne Leucht-Taste [\[4\]](#page-20-4) leuchtet.**

- 1. Im Hauptmenü die Funktion "Vororten" wählen.
- 2. Wählen des Schaltfeldes "Kabeldaten" im Display wie in Abbildung 11 [: Menü Vorortung-Kabeldaten.](#page-36-1)
- 3. Auswählen im obersten Feld "Kabeleingabe:" zwischen: "Kabeldaten übernehmen"

(keine Veränderungen vornehmen,

fortfahren mit Schritt 9),

"Kabeldaten bearbeiten"

 (Veränderungen an letzten Daten vornehmen), "Kabeldaten eingeben"

(Kabeldaten komplett neu definieren).

- 4. Eingeben der Anzahl der Sektionen bei Mischstrecken (max. 5 Teilstücke).
- 5. Länge der Sektionen eingeben. Bei Mischstrecken hängt die Genauigkeit der Messung von der exakten Eingabe ab. Bei Einzel-Sektionen ist die Länge nur zu verändern, wenn das Messobjekt länger ist als der voreingestellte Wert.

Wird die Länge zu kurz angegeben und der Fehler liegt hinter dem angegebenen Kabelende, so wird dies in der Infozeile unten im Display angezeigt mit "Fehlerlänge > Kabellänge".

- 6. Eingabe Leiterquerschnitt aus vorgegebenen Werten.
- 7. Auswahl von Kabeltyp und Art der Anschaltung (siehe Anhang Seite [41\)](#page-47-0).
	- Die Eingabe der Kabeldaten (Schritte 4 bis 7) ist eine
	- elementare Voraussetzung für die Genauigkeit der
- **!** angezeigten Fehlerentfernung und muss demnach gewissenhaft vorgenommen werden!
- 8. Bestätigen der Kabeldaten mit Schaltfeld "weiter".
- 9. Es öffnet sich ein weiteres Menü "Vororten" wie in [Abbildung 12](#page-38-0) gezeigt.

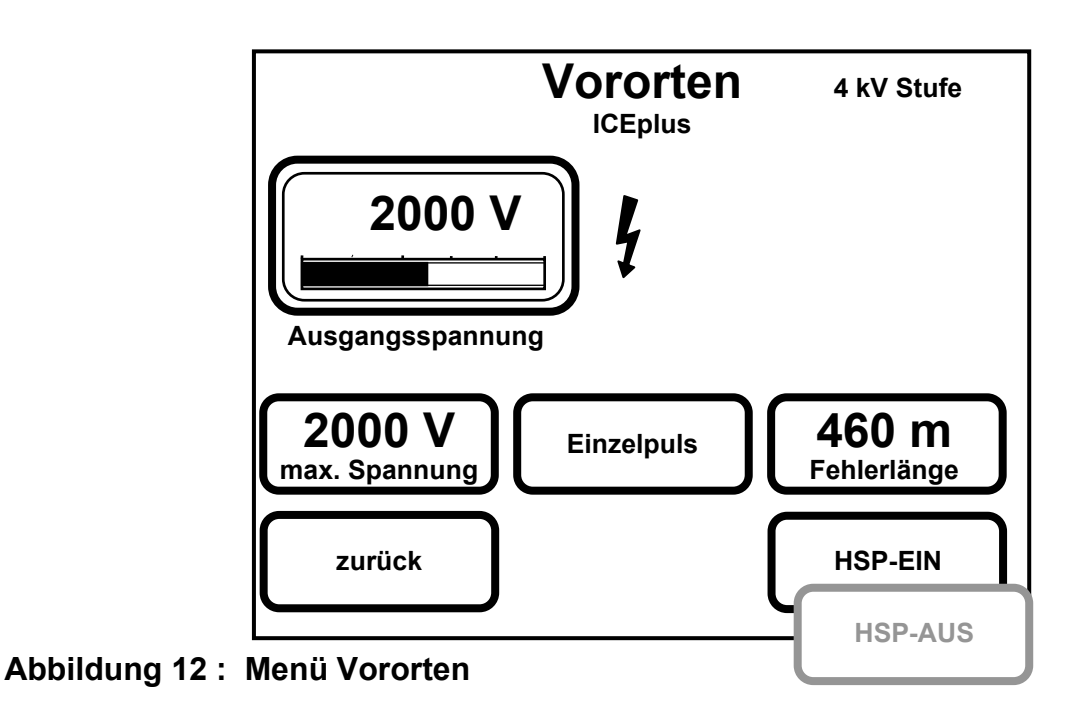

- <span id="page-38-0"></span>10. Schaltfeld "HSP-EIN" betätigen.
- 11. Grüne Leucht-Taste drücken (innerhalb von 5 Sek.).
- 12. Max. Spannung einstellen (Sollwertvorgabe). Diese Spannung sollte min. 3500 V betragen (Achtung: max. Prüfspannung des Kabels beachten !) und deutlich über der Fehler-Zündspannung liegen, um gute Messergebnisse zu liefern.
- 13. Schaltfeld "Einzelpuls" betätigen. Der Stoßkondensator wird dabei in das Fehlerkabel entladen und die Fehlerlänge im Display angezeigt.
- 14. Ausschalten mit Schaltfeld "HSP-AUS" oder roter Leucht-Taste [\[5\]](#page-20-2).

### <span id="page-39-0"></span>**6.6 Funktion Nachorten**

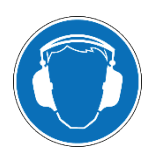

### **Gehörschutz tragen**

Bei Stoßgeneratorbetrieb kann es zu erhöhter Geräuschentwicklung kommen. Während des Stoßbetriebes sollte Gehörschutz getragen werden. Achten Sie dabei auf Gefahren durch die eingeschränkte Wahrnehmung des Arbeitsumfeldes.

Zur Nachortung von Kabelfehlern stehen zwei Methoden zur Verfügung:

- $\%$  Schallfeld-Methode mit einem Stoßwellengenerator in den Spannungsstufen 0 ... 2 kV und 0 ... 4 kV.
- $\%$  Schrittspannungs-Methode mit einer DC-Ausgangsspannung 0 ... 5 kV, die bei Bedarf getaktet werden kann.

### <span id="page-39-1"></span>6.6.1 Schallfeld-Methode

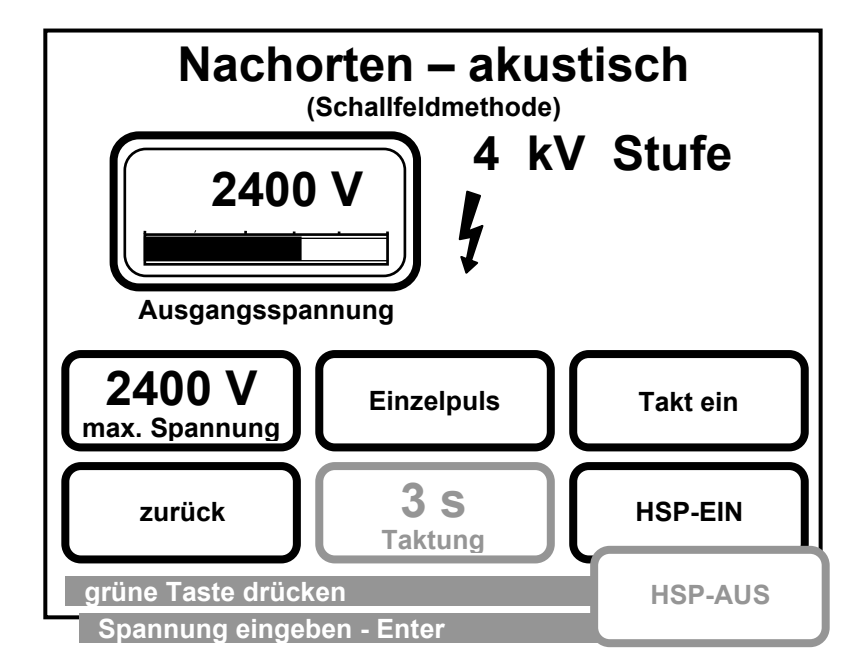

<span id="page-39-2"></span>**Abbildung 13 : Menü Nachorten-akustisch**

Bedienung :

### **Voraussetzung: Grüne Leucht-Taste [\[4\]](#page-20-4) leuchtet.**

- 1. Im Hauptmenü die Funktion "Nachorten" wählen.
- 2. Schaltfeld "Schallfeld" betätigen.
- 3. Spannungsbereich vorwählen 2 / 4 kV. Erst dann erscheint das oben gezeigte Menü aus [Abbildung 13](#page-39-2) : [Menü Nachorten-akustisch.](#page-39-2)

**Hinweis:** Die Stoßenergie beträgt 1000 J bei jeweils voller Spannung des angewählten Bereiches. Bei halber Spannung des angewählten Bereichs steht wie bei jedem Stoßgenerator nur ein Viertel der Energie zur Verfügung. So ergibt sich z.B.:

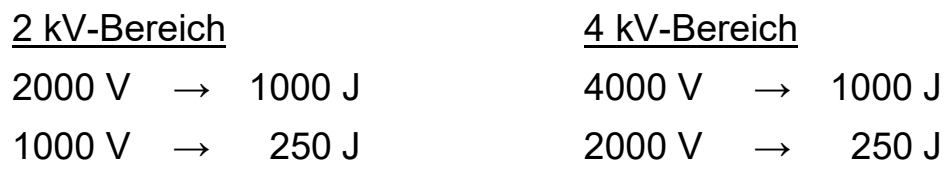

- 4. Schaltfeld "HSP-EIN" betätigen.
- 5. Grüne Leucht-Taste drücken (innerhalb von 5 Sek.).
- 6. Max. Spannung einstellen (Sollwertvorgabe).
- 7. Einzelpuls oder Taktung:

Durch betätigen des Schaltfeldes "Einzelpulse" können gezielt einzelne Stöße auf das Fehlerkabel gegeben werden.

Durch Betätigen des Schaltfeldes "Takt ein" erscheint ein weiteres Schaltfeld, in dem eine Taktung von 3 ... 10 Sekunden eingestellt werden kann.

8. Ausschalten mit Schaltfeld "HSP-AUS" oder roter Leucht-Taste [\[5\]](#page-20-2).

### <span id="page-41-0"></span>6.6.2 Schrittspannungs-Methode

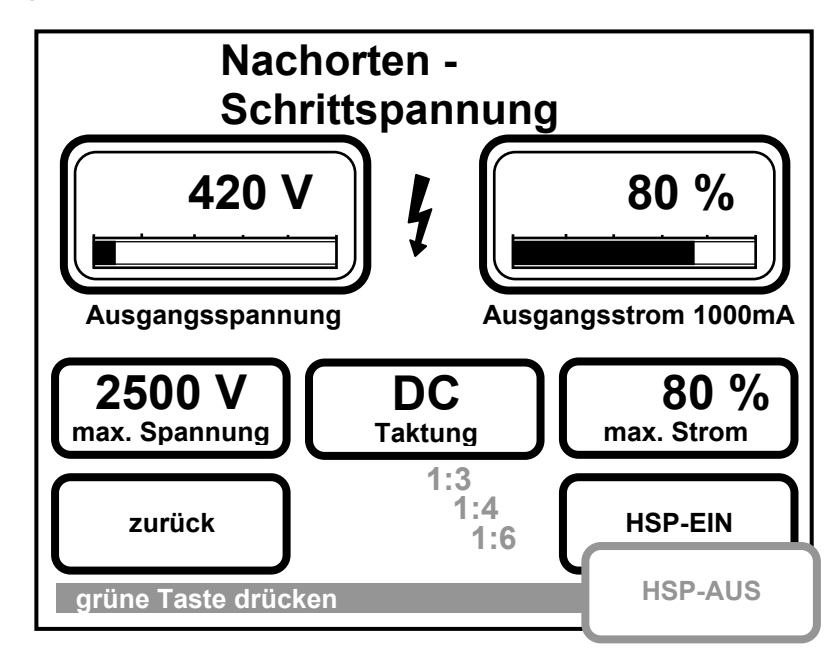

### <span id="page-41-1"></span>**Abbildung 14 : Menü Nachorten-Schrittspannung**

Bedienung :

### **Voraussetzung: Grüne Leucht-Taste [\[4\]](#page-20-4) leuchtet.**

- 1. Im Hauptmenü die Funktion "Nachorten" wählen.
- 2. Schaltfeld "Schrittspannung" betätigen. Erst dann erscheint das oben gezeigte Menü aus [Abbildung 14](#page-41-1) : [Menü Nachorten-Schrittspannung.](#page-41-1)
- 3. Schaltfeld "HSP-EIN" betätigen.
- 4. Grüne Leucht-Taste drücken (innerhalb von 5 Sek.).
- 5. Einstellen der Spannung. Dabei sollte auch der Ausgangsstrom beobachtet werden.

**Achtung:** In dieser Betriebsart liegt die eingestellte Spannung sofort am Ausgang an.

Spannungsbereiche und maximale Ausgangsströme stellen sich automatisch um:

 $500 \text{ V} \rightarrow 1000 \text{ mA}$  2000 V  $\rightarrow 250 \text{ mA}$  $5000 \text{ V} \rightarrow 100 \text{ mA}$ 

### **Megger** 36

- 6. Einstellen der Taktung. Es stehen zur Auswahl: Gleichspannung DC und Taktverhältnisse 1:3 / 1:4 / 1:6
- 7. Einstellen des max. Stromes. Beim Aufrufen dieses Menüs steht der max. Stromwert automatisch auf 10%. Er kann manuell geändert werden, bleibt aber beim automatischen Umschalten in einen anderen Spannungsbereich gleich. D.h. Spannung und Strom ändern sich, der prozentuale Wert des Stromes vom Strombereichs-Endwert bleibt aber konstant. Der Strombereich wird unter der Skala rechts oben angezeigt.
- 8. Ausschalten mit Schaltfeld "HSP-AUS" oder roter Leucht-Taste [\[5\]](#page-20-2).

### <span id="page-43-0"></span>**6.7 Funktion Brennen**

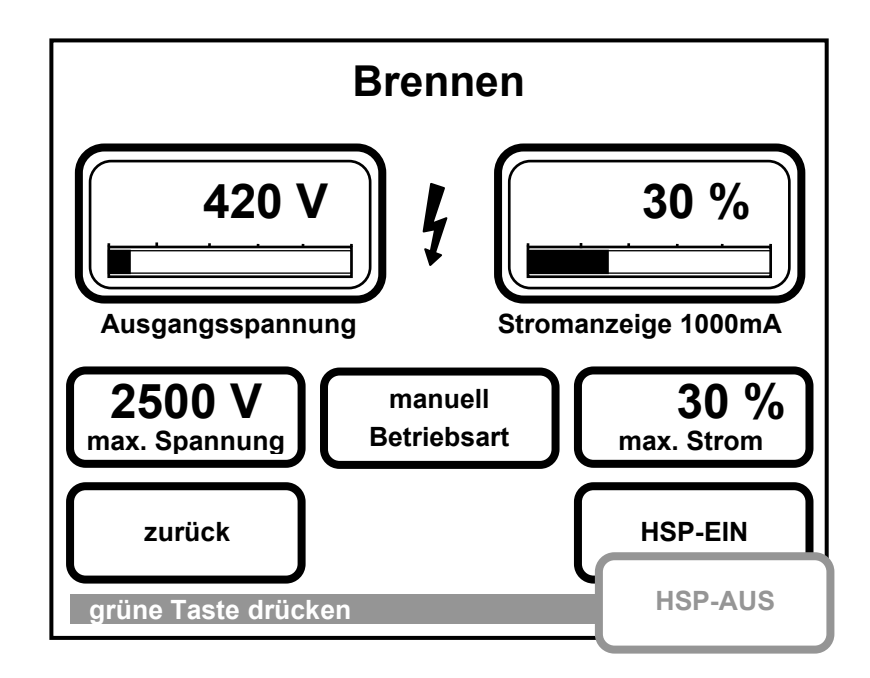

### <span id="page-43-1"></span>**Abbildung 15 : Menü Brennen**

Bedienung :

### **Voraussetzung: Grüne Leucht-Taste [\[4\]](#page-20-4) leuchtet.**

- 1. Im Hauptmenü die Funktion "Brennen" wählen.
- 2. Schaltfeld "HSP-EIN" betätigen.
- 3. Grüne Leucht-Taste drücken (innerhalb von 5 Sek.).

4. Betriebsart manuell oder automatisch:

Voreingestellt ist der manuelle Brennbetrieb, bei dem der Benutzer selbst die Spannung und damit den Brennstrom vorgibt.

Im automatischen Brennbetrieb schaltet das Gerät von der vorgegebenen max. Spannung nach zwei Sekunden automatisch in den nächst niedrigeren Spannungsbereich, sobald die Brennspannung kleiner ist als der nächst niedrigere Brennspannungsbereich. Fließt dann kein Brennstrom mehr, so schaltet das SPG 5-1000 bis zu fünfmal automatisch wieder auf die voreingestellte max. Spannung. Wenn nach fünf Versuchen kein Brennstrom im niedrigsten Spannungsbereich von 500 V erreicht wird, dann setzt das Gerät den Brennvorgang mit der voreingestellten max. Spannung fort.

- 5. Einstellen des max. Stromes. Beim Aufrufen dieses Menüs steht der max. Stromwert automatisch auf 30%. Er kann manuell geändert werden, bleibt aber beim automatischen Umschalten in einen anderen Spannungsbereich gleich. D.h. Spannung und Strom ändern sich, der prozentuale Wert des Stromes vom Strombereichs-Endwert bleibt aber konstant. Der Strombereich wird unter der Skala rechts oben angezeigt.
- 6. Einstellen der Spannung. Dabei sollte auch der Ausgangsstrom beobachtet werden.

**Achtung:** In dieser Betriebsart liegt die eingestellte Spannung sofort am Ausgang an. Dies soll es erleichtern, über die Spannungsregelung einen gewünschten Ausgangsstrom einzustellen.

Spannungsbereiche und maximale Ausgangsströme stellen sich automatisch um:

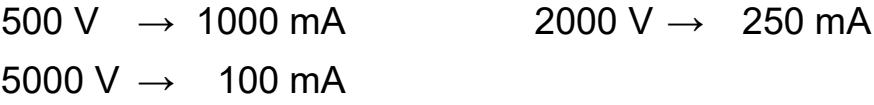

7. Ausschalten mit Schaltfeld "HSP-AUS" oder roter Leucht-Taste [\[5\]](#page-20-2).

### <span id="page-45-0"></span>**7 Abbau**

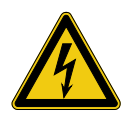

### **WARNUNG!**

Beim Abbau ist gegenüber dem Anschluss (siehe Seite [16\)](#page-22-0) in umgekehrter Reihenfolge vorzugehen. Die folgenden Sicherheitshinweise sind dabei unbedingt einzuhalten:

- Befolgen Sie die fünf Sicherheitsregeln.
- Auch wenn ordnungsgemäß abgeschaltet und über die Entladeeinrichtung entladen wurde, sollten Anlagenteile, welche unter Spannung gestanden haben, nur berührt werden, wenn diese mit einer geeigneten Entladestange entladen und geerdet und kurzgeschlossen wurden.
- Erdung und Kurzschluss erst aufheben, wenn das Prüfobjekt wieder in Betrieb genommen werden soll.

### <span id="page-46-0"></span>**8 Pflege, Wartung**

In der SPS-Steuerung des SPG 5-1000 befindet sich eine Lithium-Batterie für die Datenspeicherung im RAM-Speicher. Die Batterie sollte nach ca. fünf Jahren bei einer Megger Servicestelle ausgewechselt werden.

Wenn die Batterie entladen ist, dann lässt sich das Gerät nur im Demo-Mode einschalten.

Das HSP-Kabel sollte, wenn es in der Tasche auf der Geräterückseite verstaut wird und im Betrieb, nicht geknickt werden.

### **Anhang: Verfügbare Kabeldaten**

<span id="page-47-0"></span>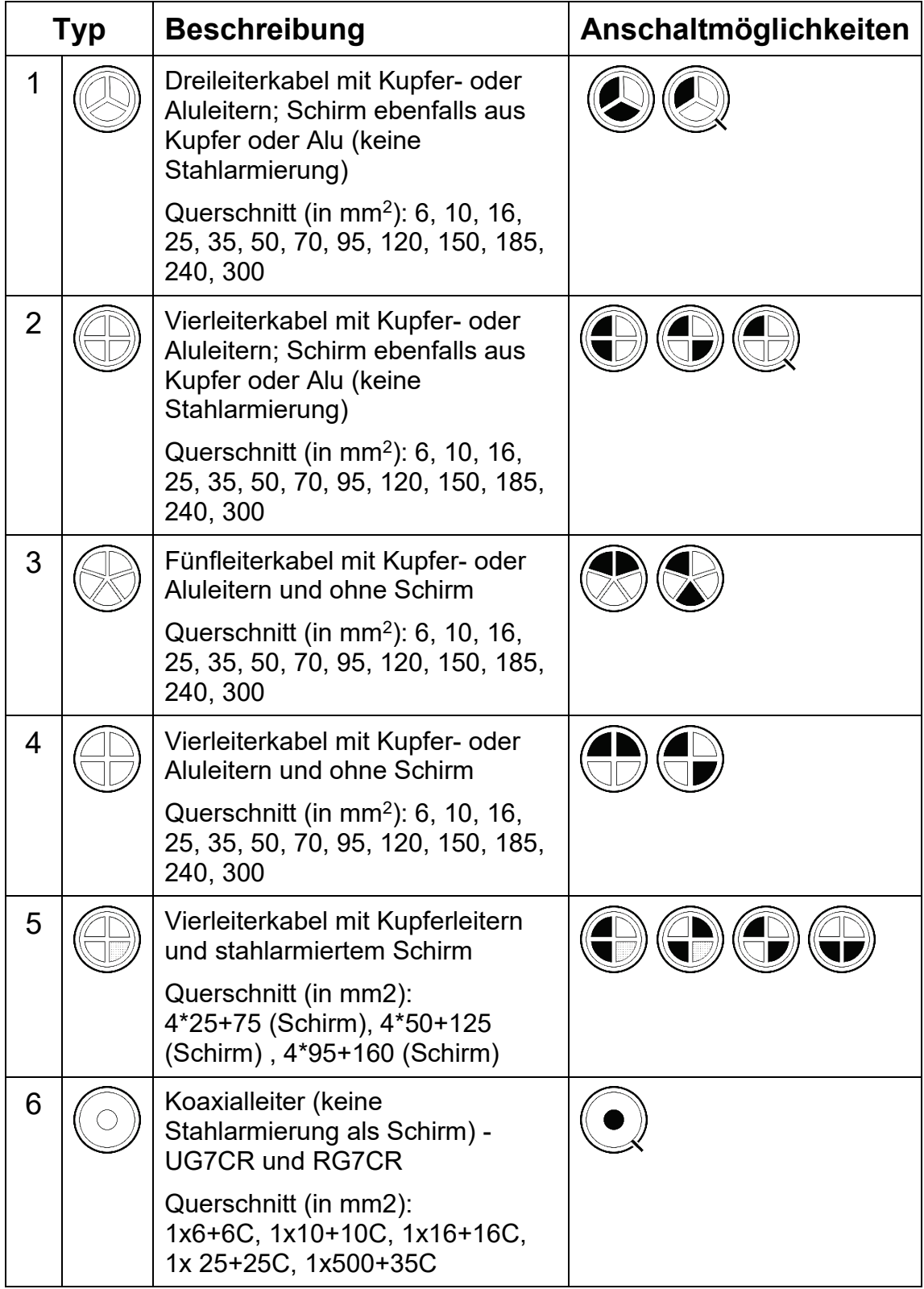

# Megger.<br>42

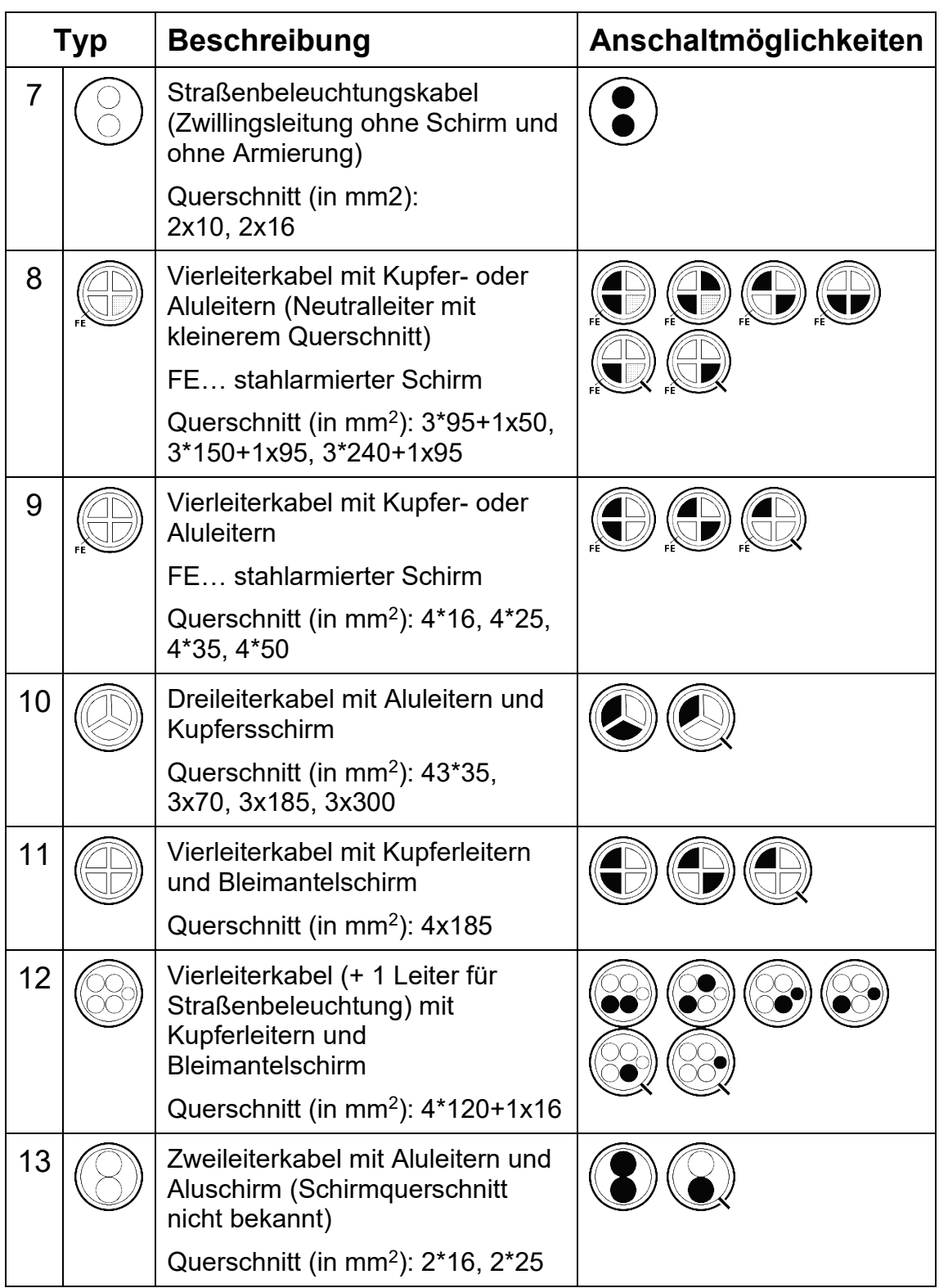

# Megger<sup>®</sup><br>43

Tento symbol indikuje, že výrobek nesoucí takovéto označení nelze likvidovat společně s běžným domovním odpadem. Jelikož se jedná o produkt obchodovaný mezi podnikatelskými subjekty (B2B), nelze jej likvidovat ani ve veřejných sběrných dvorech. Pokud se potřebujete tohoto výrobku zbavit, obraťte se na organizaci specializující se na likvidaci starých elektrických spotřebičů v blízkosti svého působiště.

Dit symbool duidt aan dat het product met dit symbool niet verwijderd mag worden als gewoon huishoudelijk afval. Dit is een product voor industrieel gebruik, wat betekent dat<br>het ook niet afgeleverd mag worden aan afvalcen gelegen organisatie te brengen gespecialiseerd in de verwijdering van oud elektrisch materiaal.

This symbol indicates that the product which is marked in this way should not be disposed of as normal household waste. As it is a B2B product, it may also not be disposed of at civic disposal centres. If you wish to dispose of this product, please do so properly by taking it to an organisation specialising in the disposal of old electrical equipment near you.

Този знак означава, че продуктът, обозначен по този начин, не трябва да се изхвърля като битов отпадък. Тъй като е В2В продукт, не бива да се изхърля и в<br>градски пунктове за отпадъци. Ако желаете да извърлите продукта, го

Dette symbol viser, at det produkt, der er markeret på denne måde, ikke må kasseres som almindeligt husholdningsaffald. Eftersom det er et B2B produkt, må det heller ikke bortskaffes på offentlige genbrugsstationer. Skal dette produkt kasseres, skal det gøres ordentligt ved at bringe det til en nærliggende organisation, der er specialiseret i at bortskaffe gammelt el-udstyr.

Sellise sümboliga tähistatud toodet ei tohi käidelda tavalise olmejäätmena. Kuna tegemist on B2B-klassi kuuluva tootega, siis ei tohi seda viia kohalikku jäätmekäitluspunkti.<br>Kui soovite selle toote ära visata, siis viige

Tällä merkinnällä ilmoitetaan, että kyseisellä merkinnällä varustettua tuotetta ei saa hävittää tavallisen kotitalousjätteen seassa. Koska kyseessä on yritysten välisen kaupan tuote, sitä ei saa myöskään viedä kuluttajien käyttöön tarkoitettuihin keräyspisteisiin. Jos haluatte hävittää tämän tuotteen, ottakaa yhteys lähimpään vanhojen sähkölaitteiden hävittämiseen erikoistuneeseen organisaatioon.

Ce symbole indique que le produit sur lequel il figure ne peut pas être éliminé comme un déchet ménager ordinaire. Comme il s'agit d'un produit B2B, il ne peut pas non plus<br>être déposé dans une déchetterie municipale. Pour proche de chez vous.

Cuireann an siombail seo in iúl nár cheart an táirgeadh atá marcáilte sa tslí seo a dhiúscairt sa chóras fuíoll teaghlaigh. Os rud é gur táirgeadh ghnó le gnó (B2B) é, ní féidir é<br>a dhiúscairt ach oiread in ionaid dhiúscar a dhiúscairt ach oiread in ionaid dhiúscartha phobail. Más mian leat an táirgeadh seo a dhiúscairt, déan é a thógáil ag eagraíocht gar duit a sainfl fhearas leictrigh.

Dieses Symbol zeigt an, dass das damit gekennzeichnete Produkt nicht als normaler Haushaltsabfall entsorgt werden soll. Da es sich um ein B2B-Gerät handelt, darf es auch<br>nicht bei kommunalen Wertstoffhöfen abgegeben werden in Ihrer Nähe.

Αυτό το σύμβολο υποδεικνύει ότι το προϊόν που φέρει τη σήμανση αυτή δεν πρέπει νασητικται μαζί με τα οικιακά απορρίματα. Καθώς πρόκειται για προϊόν Β2Β, δεν<br>πρέπει να απορρίπτεται σε δημοτικά σημεία απόρριψης. Εάν θέλετε ηλεκτρικού εξοπλισμού της περιοχής σας.

Ez a jelzés azt jelenti, hogy az ilyen jelzéssel ellátott terméket tilos a háztartási hulladékokkal együtt kidobni. Mivel ez vállalati felhasználású termék, tilos a lakosság számára<br>fenntartott hulladékgvűjtőkbe dobni.Ha a

Questo simbolo indica che il prodotto non deve essere smaltito come un normale rifiuto domestico. In quanto prodotto B2B, può anche non essere smaltito in centri di smaltimento cittadino. Se si desidera smaltire il prodotto, consegnarlo a un organismo specializzato in smaltimento di apparecchiature elettriche vecchie.

Šī zīme norāda, ka iztrādājumu, uz kura tā atrodas, nedrīkst izmest kopā ar parastiem mājsaimniecības atkritumiem. Tā kā tas ir izstrādājums, ko cits citam pārdod un lieto tikai uzņēmumi, tad to nedrīkst arī izmest atkritumos tādās izgāztuvēs un atkritumu savāktuvēs, kas paredzētas vietējiem iedzīvotājiem. Ja būs vajadzīgs šo izstrādājumu izmest atkritumos, tad rīkojieties pēc noteikumiem un nogādājiet to tuvākajā vietā, kur īpaši nodarbojas ar vecu elektrisku ierīču savākšanu.

Sis simbolis rodo, kad juo paženklinto gaminio negalima išmesti kaip paprastų buitinių atliekų. Kadangi tai B2B (verslas verslui) produktas, jo negalima atiduoti ir buitinių atliekų<br>tvarkymo įmonėms. Jei norite išmesti šį

Dan is-simbolu jindika li l-prodott li huwa mmarkat b'dan il-mod m'għandux jintrema bħal skart normali tad-djar. Minħabba li huwa prodott B2B , ma jistax jintrema wkoll f'ċentri ċiviċi għar-rimi ta' l-iskart. Jekk tkun tixtieq tarmi dan il-prodott, jekk jogħġbok għamel dan kif suppost billi tieħdu għand organizzazzjoni fil-qrib li tispeċjalizza fir-rimi ta' tagħmir qadim ta' l-elettriku.

Dette symbolet indikerer at produktet som er merket på denne måten ikke skal kastes som vanlig husholdningsavfall. Siden dette er et bedriftsprodukt, kan det heller ikke<br>kastes ved en vanlig miljøstasjon. Hvis du ønsker å gammelt elektrisk utstyr.

Ten symbol oznacza, że produktu nim opatrzonego nie należy usuwać z typowymi odpadami z gospodarstwa domowego. Jest to produkt typu B2B, nie należy go więc przekazywać na komunalne składowiska odpadów. Aby we właściwy sposób usunąć ten produkt, należy przekazać go do najbliższej placówki specjalizującej się w usuwaniu starych urządzeń elektrycznych.

Este símbolo indica que o produto com esta marcação não deve ser deitado fora juntamente com o lixo doméstico normal. Como se trata de um produto B2B, também não<br>pode ser deitado fora em centros cívicos de recolha de lixo. eliminação de equipamento eléctrico antigo, próxima de si.

Acest simbol indică faptul că produsul marcat în acest fel nu trebuie aruncat ca şi un gunoi menajer obişnuit. Deoarece acesta este un produs B2B, el nu trebuie aruncat nici la centrele de colectare urbane. Dacă vreți să aruncați acest produs, vă rugăm s-o faceți într-un mod adecvat, ducând-ul la cea mai apropiată firmă specializată în colectarea echipamentelor electrice uzate.

Tento symbol znamená, že takto označený výrobok sa nesmie likvidovať ako bežný komunálny odpad.Keďže sa jedná o výrobok triedy B2B, nesmie sa likvidovať ani na<br>mestských skládkach odpadu. Ak chcete tento výrobok likvidovať

Ta simbol pomeni, da izdelka, ki je z njim označen, ne smete zavreči kot običajne gospodnjske odpadke. Ker je to izdelek, namenjen za druge proizvajalce, ga ni dovoljeno<br>odlagati v centrih za civilno odlaganje odpadkov. Če

Este símbolo indica que el producto así señalizado no debe desecharse como los residuos domésticos normales. Dado que es un producto de consumo profesional, tampoco<br>debe llevarse a centros de recogida selectiva municipales especializada en el tratamiento de residuos de aparatos eléctricos usados.

Den här symbolen indikerar att produkten inte får blandas med normalt hushållsavfall då den är förbrukad. Eftersom produkten är en så kallad B2B-produkt är den inte avsedd för privata konsumenter, den får således inte avfallshanteras på allmänna miljö- eller återvinningsstationer då den är förbrukad. Om ni vill avfallshantera den här produkten på<br>rätt sätt, ska ni lämna den till myndighet el